# **UNIVERSIDADE DE TAUBATÉ**

**Bruce Tiago Aparecido dos Santos Silva Caio Luiz Storto Santos** 

# **A APLICAÇÃO DO BUSINESS INTELLIGENCE NA GESTÃO DO CONTAS A PAGAR EM UMA EMPRESA DO RAMO DE RESORT**

**Taubaté – SP**

## **Bruce Tiago Aparecido dos Santos Silva Caio Luiz Storto Santos**

# **A APLICAÇÃO DO BUSINESS INTELLIGENCE NA GESTÃO DO CONTAS A PAGAR EM UMA EMPRESA DO RAMO DE RESORT**

Trabalho de Graduação, modalidade de Trabalho de Conclusão de Curso apresentado ao Departamento de Gestão e Negócios da Universidade de Taubaté para obtenção do Título de A APLICAÇÃO DO BUSINESS INTELLIGENCE NA GESTÃO DO CONTAS A PAGAR EM UMA EMPRESA DO RAMO DE RESORT.

Orientador (a): Prof. Odir Guarnieri

**Taubaté – SP 2021**

### **Bruce Tiago Aparecido dos Santos Silva Caio Luiz Storto Santos**

## **A ALICAÇÃO DO BUSINESS INTELLIGENCE NA GESTÃO DO CONTAS A PAGAR EM UMA EMPRESA DO SETOR DE RESORT**

Trabalho de Graduação, modalidade de Trabalho de Conclusão de Curso apresentado ao Departamento de Gestão e Negócios da Universidade de Taubaté para obtenção do Título de A APLICAÇÃO DO BUSINESS INTELLIGENCE NA GESTÃO DO CONTAS A PAGAR EM UMA EMPRESA DO RAMO DE RESORT.

Orientador (a): Prof. Odir Guarnieri

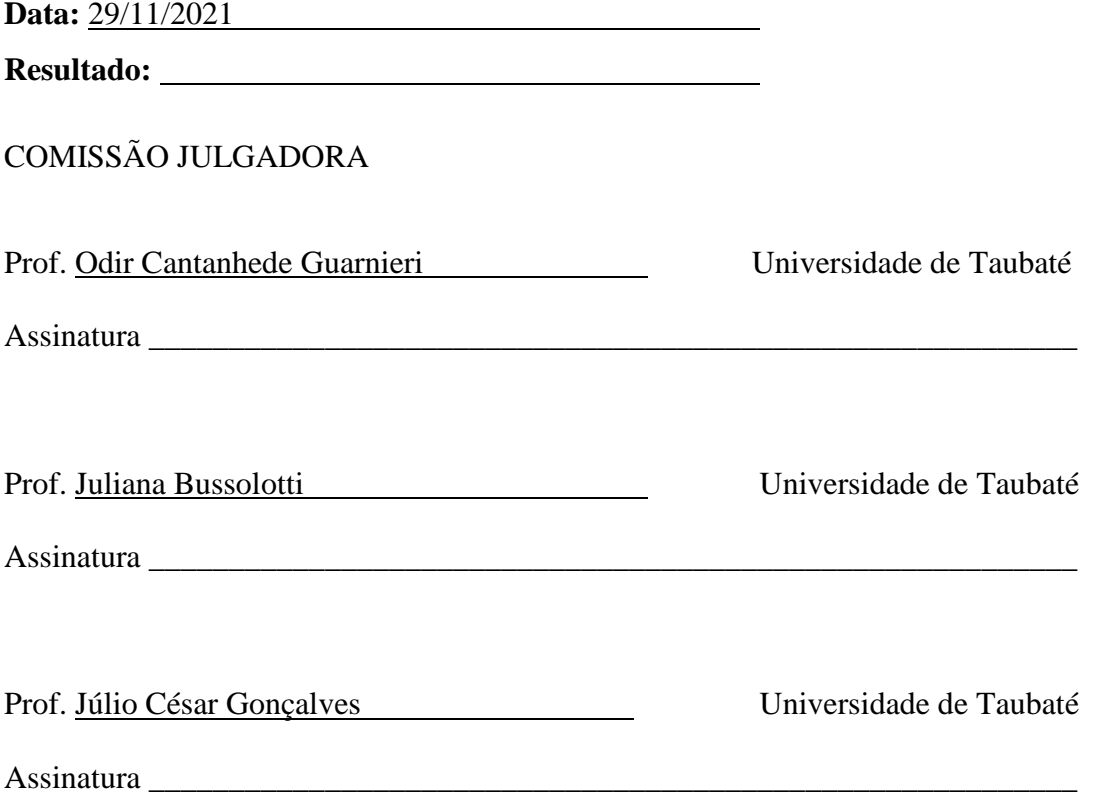

#### **Ficha catalográfica elaborada pelo SIBi – Sistema Integrado de Bibliotecas /**

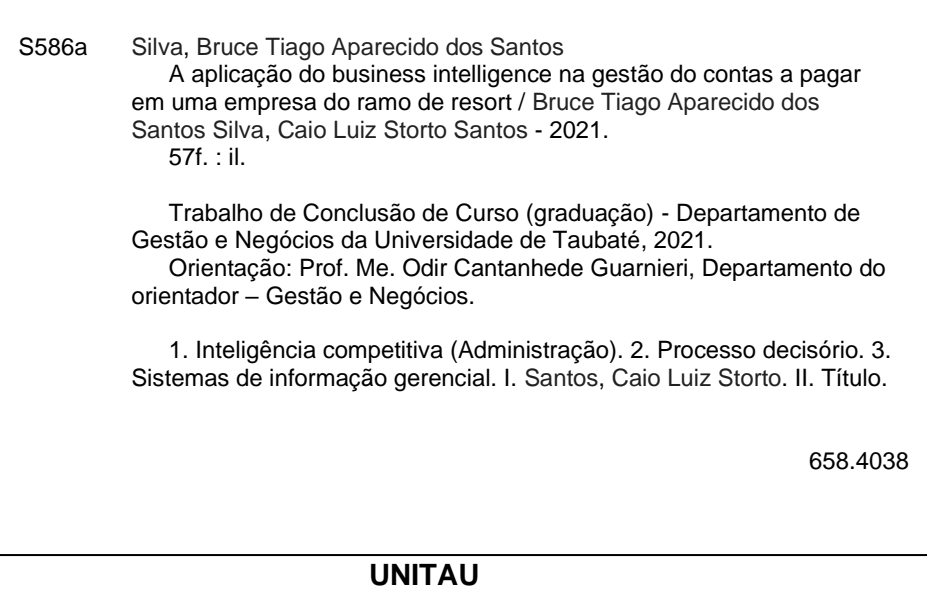

Ficha catalográfica elaborada pela Bibliotecária Maria Ap. Lemos de Souza - CRB-8/9087

A minha mãe Eliana Aparecida dos Santos pelo incentivo constante. (Bruce)

Aos meus pais Alexandra Storto Garces Santos e Luiz Fernando Pinto dos Santos pelo incentivo constante. (Caio)

### **AGRADECIMENTOS**

Ao Prof. Dr. Odir Guarnieri.

Aos Profs. Drs. Juliana Busolotti e Júlio César Gonçalves das bancas, pelas importantes sugestões que muito acrescentaram na conclusão deste trabalho.

<sup>&</sup>quot; Em Deus, nós confiamos; todos os outros tragam dados". (DEMING, Edwardas, 1900- 1993).

#### **RESUMO**

<span id="page-7-0"></span>SANTOS, Bruce. **TÍTULO: A APLICAÇÃO DO BUSINESS INTELLIGENCE NA GESTÃO DO CONTAS A PAGAR EM UMA EMPRESA DO RAMO DE RESORT**: 2021. Trabalho de Graduação, modalidade Trabalho de Conclusão de Curso, apresentado para obtenção do Certificado do Título em A APLICAÇÃO DO BUSINESS INTELLIGENCE NA GESTÃO DO CONTAS A PAGAR EM UMA EMPRESA DO RAMO DE RESORT. do Departamento de Gestão de Negócios da Universidade de Taubaté, Taubaté.

Em virtude das constantes mudanças vivenciadas pelas organizações que buscam cada vez mais o uso e apoio dos dados que são gerados a todo momento para tomada de decisão e gestão dos negócios, traz a necessidade de repensar os métodos e processos internos de diferentes áreas de uma empresa. Agilidade, adaptabilidade, performance e segurança são conceitos primordiais para a sobrevivência das organizações nessa nova era da revolução tecnológica. E atingir um nível de excelência na forma que os dados são apresentados, isso está diretamente ligado a três pilares: extração, integração e análise. Diante disso, o *Business Intelligence* (BI) – Inteligência dos negócios, e seus diversos *software* – programas – de apoio, surgem como uma metodologia de otimizar e facilitar o processo decisório, desde a extração dos dados até a divulgação da informação, no qual, gestores e analistas terão a possibilidade de avaliarem diferentes cenários já ocorridos e modelar planejamentos de acordo com esses eventos. Assim, propõe-se o estudo e aplicação do *software Power BI*, da empresa Microsoft, para entregar as informações certas, no tempo certo e para a pessoa correta, priorizando a visualização e dinamismo entre os gráficos, tabelas e dashboards no painel de visualização. A área a ser aplicada tais conceitos será o Contas a Pagar de uma empresa prestadora de serviços do ramo de resort, onde, até o início deste projeto, tinha uma grande dificuldade em avaliar o que saia do caixa da empresa, ou seja, o valor monetário que estava sendo pago, para quem estava sendo pago e o que estava comprando.

**Palavras-chave***: Business Intelligence*, *Power BI* e contas a pagar.

#### **RESUMO**

STORTO, Caio. TÍTULO: **A APLICAÇÃO DO BUSINESS INTELLIGENCE NA GESTÃO DO CONTAS A PAGAR EM UMA EMPRESA DO RAMO DE RESORT**: 2021. Trabalho de Graduação, modalidade Trabalho de Conclusão de Curso, apresentado para obtenção do Certificado do Título em A APLICAÇÃO DO BUSINESS INTELLIGENCE NA GESTÃO DO CONTAS A PAGAR EM UMA EMPRESA DO RAMO DE RESORT. do Departamento de Gestão de Negócios da Universidade de Taubaté, Taubaté.

Em virtude das constantes mudanças vivenciadas pelas organizações que buscam cada vez mais o uso e apoio dos dados que são gerados a todo momento para tomada de decisão e gestão dos negócios, traz a necessidade de repensar os métodos e processos internos de diferentes áreas de uma empresa. Agilidade, adaptabilidade, performance e segurança são conceitos primordiais para a sobrevivência das organizações nessa nova era da revolução tecnológica. E atingir um nível de excelência na forma que os dados são apresentados, isso está diretamente ligado a três pilares: extração, integração e análise. Diante disso, o *Business Intelligence* (BI) – Inteligência dos negócios, e seus diversos *software* – programas – de apoio, surgem como uma metodologia de otimizar e facilitar o processo decisório, desde a extração dos dados até a divulgação da informação, no qual, gestores e analistas terão a possibilidade de avaliarem diferentes cenários já ocorridos e modelar planejamentos de acordo com esses eventos. Assim, propõe-se o estudo e aplicação do *software Power BI*, da empresa Microsoft, para entregar as informações certas, no tempo certo e para a pessoa correta, priorizando a visualização e dinamismo entre os gráficos, tabelas e dashboards no painel de visualização. A área a ser aplicada tais conceitos será o Contas a Pagar de uma empresa prestadora de serviços do ramo de resort, onde, até o início deste projeto, tinha uma grande dificuldade em avaliar o que saia do caixa da empresa, ou seja, o valor monetário que estava sendo pago, para quem estava sendo pago e o que estava comprando.

**Palavras-chave:** *Business Intelligence*, *Power BI* e contas a pagar.

# **LISTA DE QUADRO**

<span id="page-9-0"></span>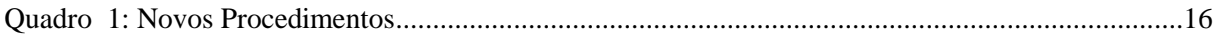

# **LISTA DE TABELA**

<span id="page-9-1"></span>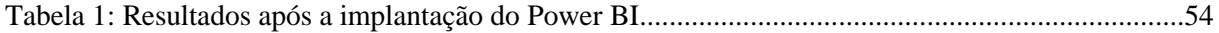

# **LISTA DE FIGURAS**

<span id="page-10-0"></span>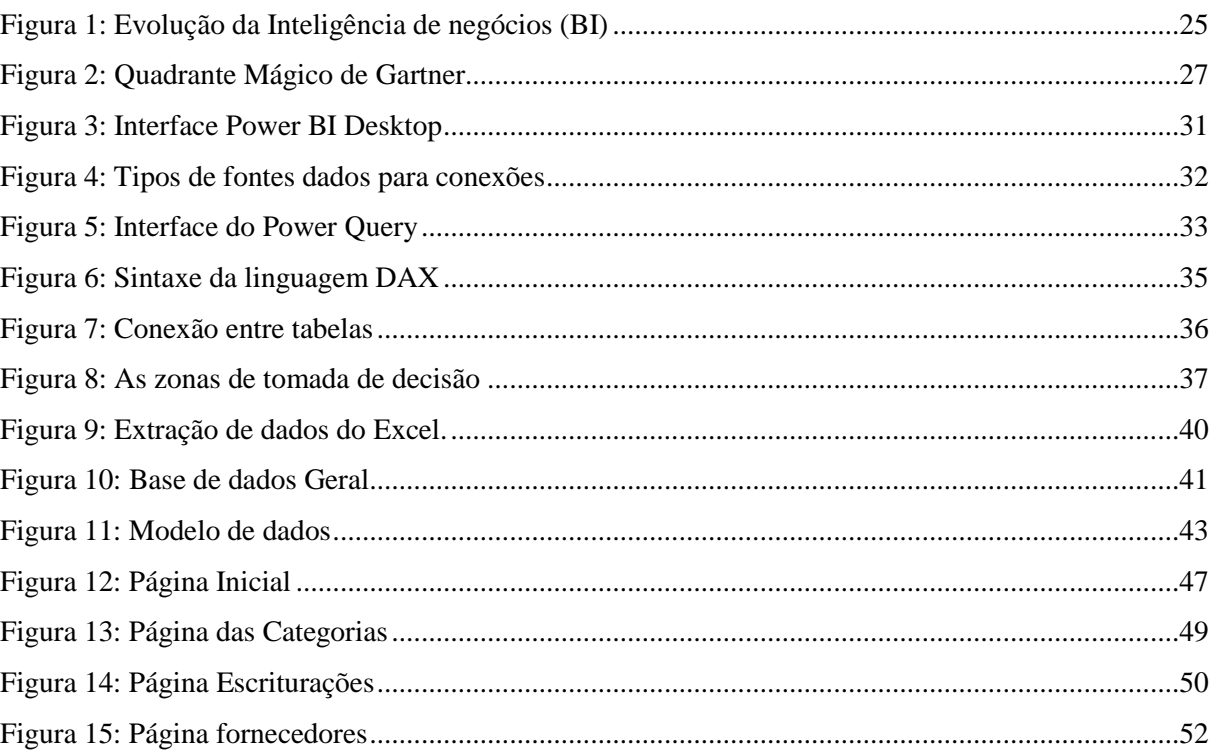

# **SUMÁRIO**

<span id="page-11-0"></span>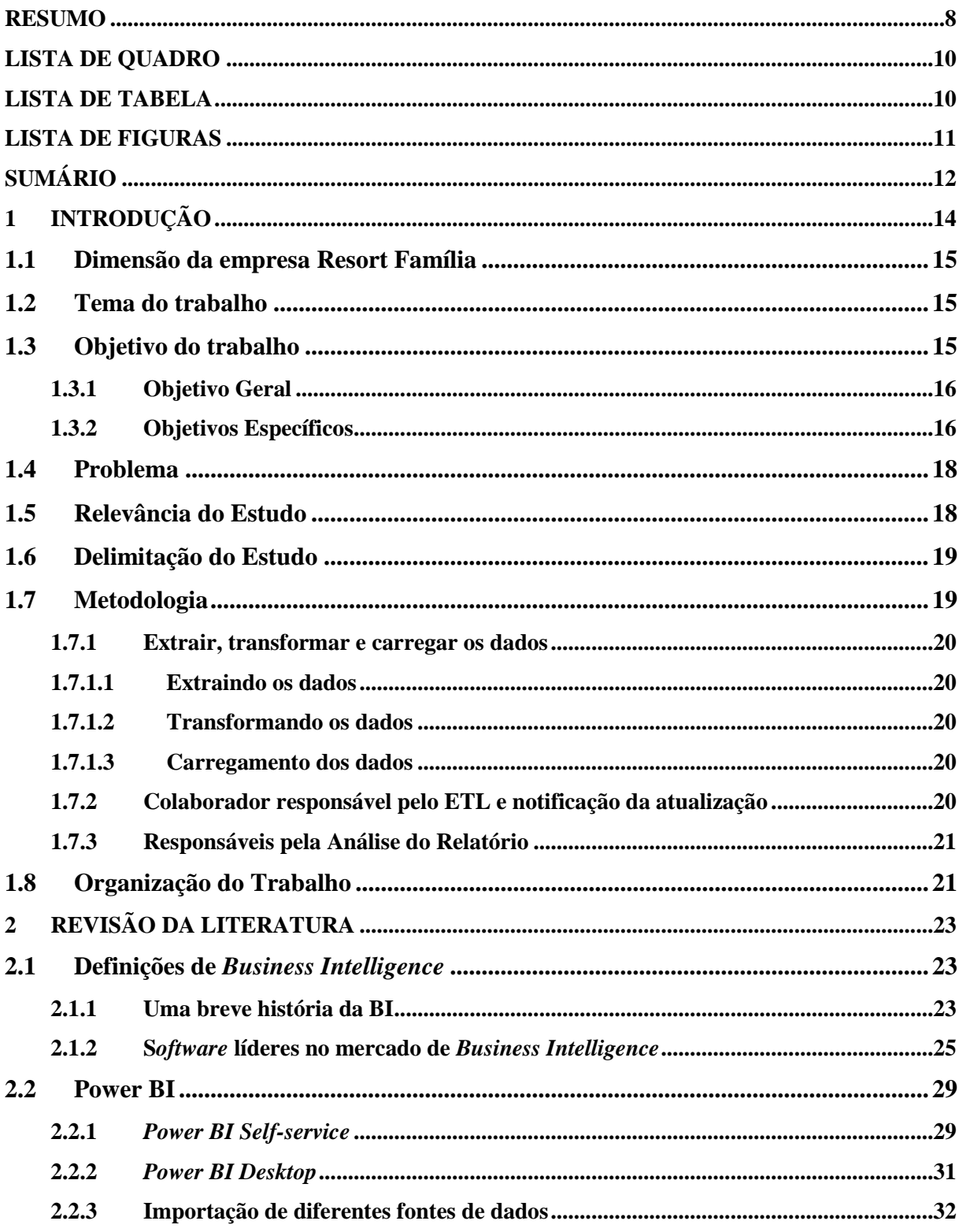

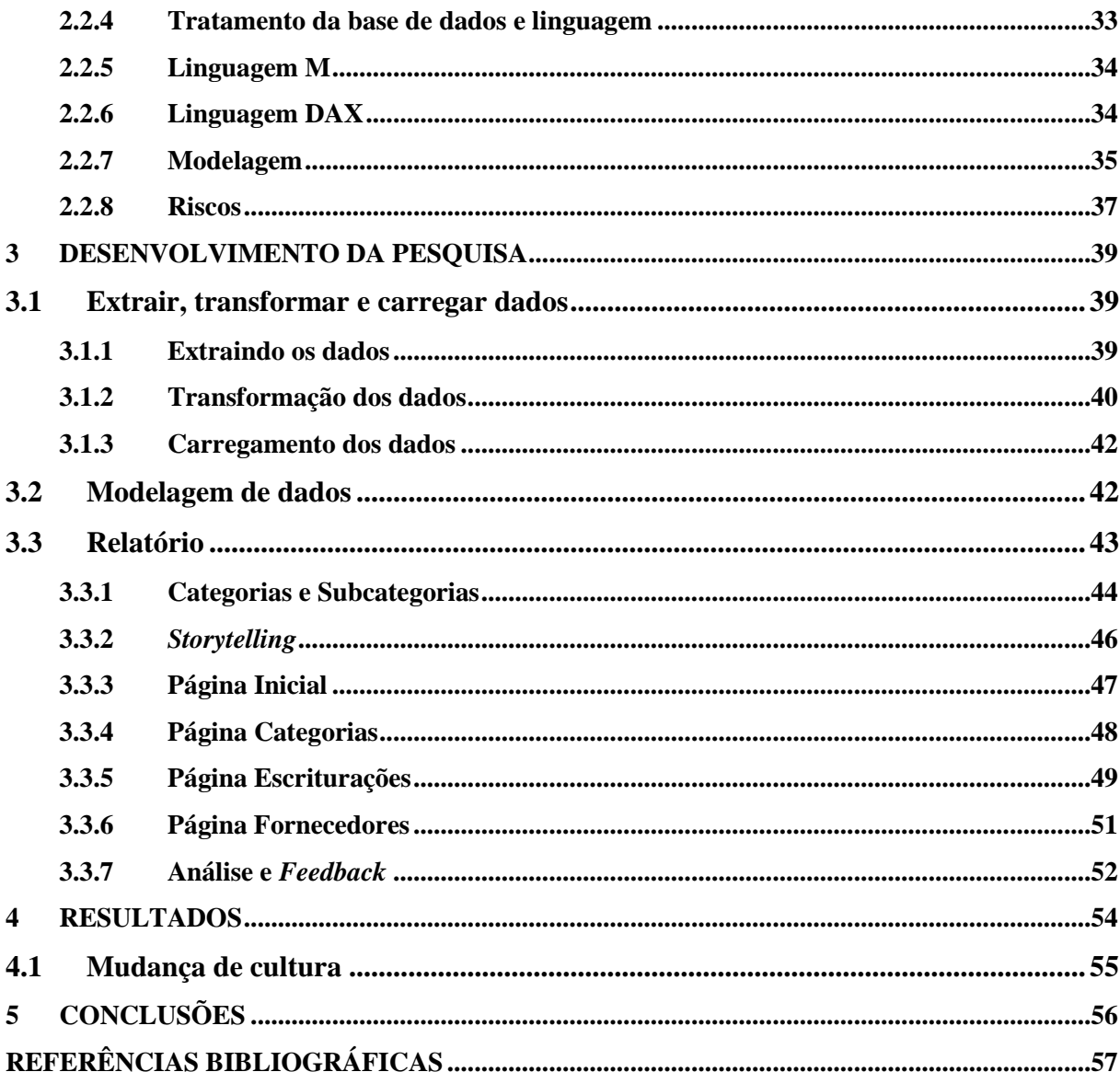

## <span id="page-13-0"></span>**1 INTRODUÇÃO**

As ferramentas de *Business Intelligence* permitem a comunicação constante do sistema de informações transacionais entre os usuários, bem como o compartilhamento unificado de dados e relatórios manuais automatizados, tudo por meio de painéis claros com KPI (indicadores chave de desempenho) e correlações de métricas.

A ASAS, importante fornecedora de soluções para *Business Intelligence*, definiu BI, em uma de suas publicações, como: "Uma ampla categoria de programas, aplicação e tecnologias para coletar, armazenar, analisar e fornecer acesso a dados para ajudar os usuários corporativos a tomar as melhores decisões de negócios". Em outro trecho, completou com: "É a arte de obter uma vantagem comercial a partir de dados, respondendo perguntas fundamentais".

Uma das habilidades mais importantes, destacada pelo ex-analista da empresa de consultoria Gartner Group, Bill Hostmann, é entender quais são as decisões que os negócios precisam tomar. Segundo essa premissa, também é importante que o analista se atente para as perguntas que terá que fazer e os tipos de dados que vão responder esses questionamentos. Não basta apenas ter conhecimento das ferramentas de BI, é preciso entender a necessidade de cada departamento para construir relatórios que apontem oportunidades de negócios.

A área financeira nunca foi simples de lidar com os dados, ainda mais hoje, quando é fundamental para os provedores de serviços financeiros sincronizar a organização para construir operações resilientes. Não é um navio de um homem só e requer eficiência organizacional geral. E o presente trabalho está inserido especificamente na área do contas a pagar de uma organização prestadora de serviços do ramo de resort e trata-se da aplicação do *software Microsoft Power BI* para gerar um relatório das contas pagas no maior nível de detalhamento possível, desde, qual serviço e/ou produto foi comprado, passando por qual tipo de categoria a aquisição se encaixa e finalizando de qual fornecedor forneceu; obtendo esses dados do Sistema Integrado da Empresa (ERP), e com um nível de acuracidade baseado nos valores dos extratos bancários dos bancos que a empresa é parceira, ou seja, as informações extraídas do ERP serão comparadas com os extratos bancários para obter a informação mais próximo da realidade possível.

#### <span id="page-14-0"></span>**1.1 Dimensão da empresa Resort Família**

Fundada em 1.953, trata-se de uma empresa tradicional no mercado, com 68 anos de idade desde a sua existência. A princípio, com o objetivo e foco voltado para temporadas de férias e eventos somente para adolescentes, a organização vem ao longo dos últimos dois anos trabalhando para migrar para o nicho de Resort. Empresa essa que é administrada desde a sua fundação pela mesma família que a fundou, ou seja, ambiente profissional com características predominantes num conceito familiar, principalmente, a alta gestão e diretoria que são estruturados por pessoas da família.

O projeto desenvolvido ao longo de 2021, coincidiu em ter que presenciar uma pandemia que assola o mundo todo por conta do vírus Coronavírus (Covid-19), onde, consequentemente, a empresa enfrentou uma séria crise financeira por não poder receber seus clientes nas suas unidades por riscos de infecções que o vírus pode causar, e em decorrência deste fator externo, tornou este estudo de caso ainda mais desafiador.

A empresa que está enquadrada num modelo Sociedade Limitada - Ltda, possui uma matriz e duas filiais, em que, a matriz e a uma outra filial são as unidades responsáveis por receber os eventos. E a filial restante, presente na capital São Paulo, SP, é a sede onde ficam concentrados a equipe de marketing, os diretores e equipe de assessoria e vendas. Somado um total de 370 colaboradores das três empresas.

#### <span id="page-14-1"></span>**1.2 Tema do trabalho**

O uso das metodologias e ciclos do *Business Intelligence* como suporte para a tomada de decisão e visualização das informações.

#### <span id="page-14-2"></span>**1.3 Objetivo do trabalho**

Será abordado nesta parte fragmentada da seção o objetivo geral e específicos do projeto. De maneira ampla e clara o que se pretende ao final do trabalho; e mais detalhado as metas propostas.

#### <span id="page-15-1"></span>**1.3.1 Objetivo Geral**

Entregar ao gestor e coordenador financeiro um relatório no Power BI com toda a cadeia de detalhes ligadas ao contas a pagar da empresa.

#### <span id="page-15-2"></span>**1.3.2 Objetivos Específicos**

- a) Estudar e entender os conceitos de *Business Intelligence*;
- b) Estudar e entender o *software Power BI*;
- c) Extrair, transformar e carregar os dados através do *software Power BI*;
- d) Gerar um único relatório com quatro painéis da área do contas a pagar;
- **e)** Detalhar os seguintes pontos da saída do dinheiro da caixa da empresa: para qual fornecedor foi pago; o valor que foi pago; qual o número do documento fiscal emitido e qual serviço e/ou produto foi comprado; qual categoria e subcategoria este item pertence, de acordo com a conta contábil lançado na escrituração do documento e; o valor total da saída do caixa dos meses analisados com 99% de acurácia entre os dados do sistema e os valores dos extratos bancários dos bancos que a empresa é parceira.

Quadro 1: Novos Procedimentos

<span id="page-15-0"></span>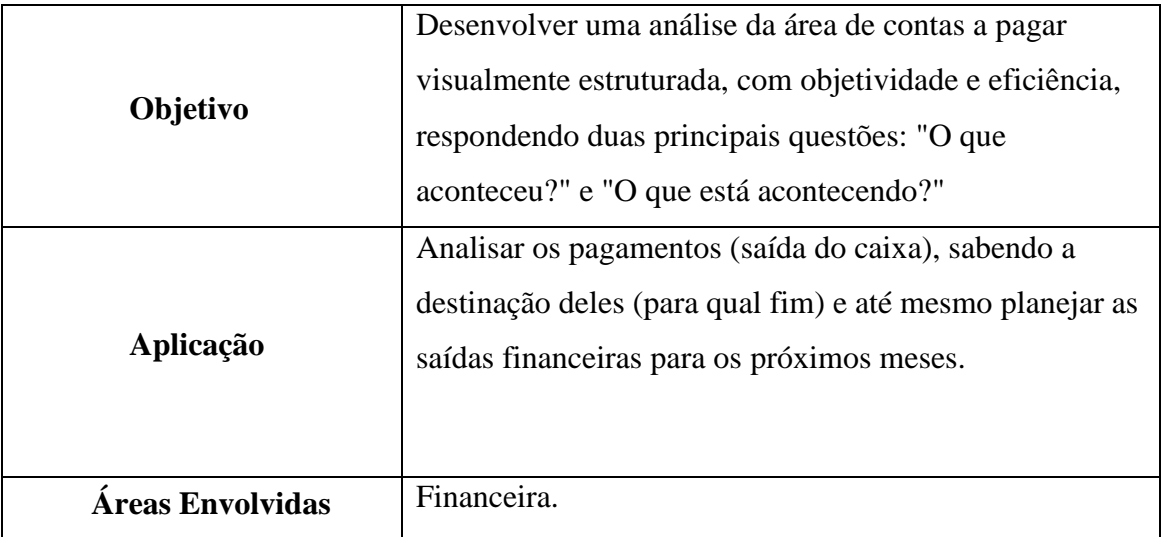

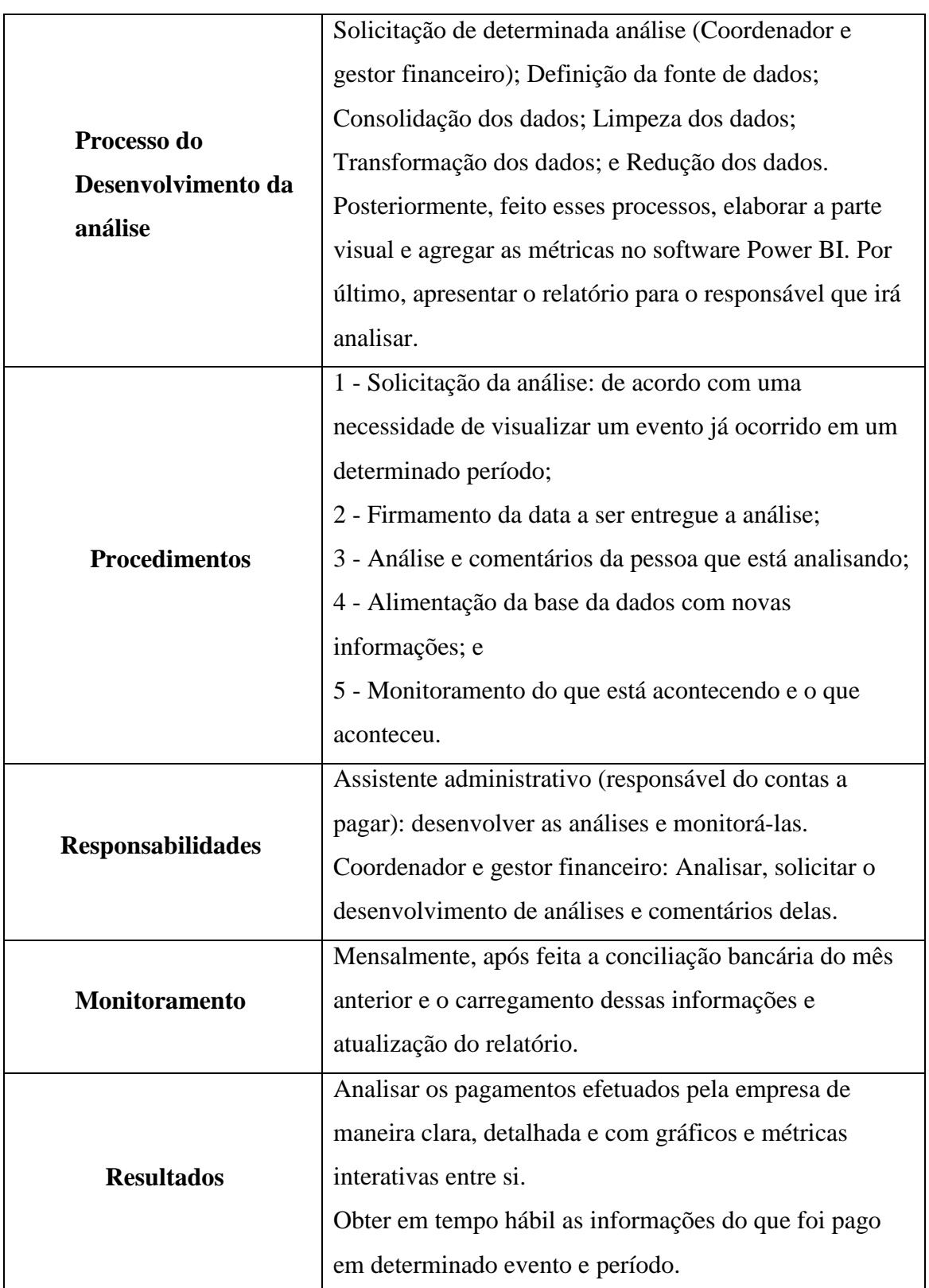

#### <span id="page-17-0"></span>**1.4 Problema**

Dificuldade em visualizar/analisar as informações que estão interligadas diretamente aos pagamentos da organização, e a falta de interatividade e dinamismo entre os gráficos e tabelas dos relatórios.

#### <span id="page-17-1"></span>**1.5 Relevância do Estudo**

Para Gomes e Costa (2013), empresas deve ter uma capacidade de atender às exigências do mercado dentro do prazo e elaborar constantes projeções de cenários futuros, a fim de se tornar cada vez mais competitiva no mercado, de tal forma que garanta o seu desenvolvimento organizacional. Logo, o decisor deve monitorar constantemente o ambiente externo e interno organizacional e realizar a projeção de vários cenários para seu processo de tomada de decisão. Para simplificar e acelerar o processo decisório, torna-se fundamental a aquisição de forma ágil e eficaz as informações.

E em relação a obter das informações de forma ágil e eficaz, citada pelo autor, torna-se indispensável o auxílio de um *software self-service* (serviço próprio) de BI, pois descentralizar e descarregar essa responsabilidade da área de TI é fundamental para que os relatórios cheguem até os gestores de forma rápida (dependendo da necessidade, até mesmo, em tempo real). Algumas decisões necessitam de uma rápida solução, e os dados para essa tomada de decisão é um dos principais fatores para definir o planejamento e/ou direcionamento dos negócios.

A busca cada vez maior por tecnologias para apoiar o processo decisório dentro do ambiente organizacional acaba por espertar o interesse acadêmico. Assim, os estudos realizados neste trabalho têm por justificativa o interesse em contribuir com a pesquisa e a disseminação da metodologia de BI, a relevância dos dados e informações no cenário atual para a tomada de decisões, haja vista a contribuição para o desenvolvimento de organizações mais produtivas, competitivas e perenes.

#### <span id="page-18-0"></span>**1.6 Delimitação do Estudo**

O estudo é realizado no município de Sapucaí Mirim, extremo sul do estado de Minas Gerais, onde, faz divisa com as cidades de São Bento do Sapucaí – SP e Santo Antônio do Pinhal – SP.

Os resultados apresentados refletem dados em um determinado período, de janeiro de 2021 a outubro de 2021, e são demonstrados os seguintes resultados:

- a) Geração de valor agregado ainda maior para o departamento financeiro e, principalmente, para a área do contas a pagar;
- b) Ponta pé inicial na adaptação exigida pelo mercado, na questão de análise de dados mais estruturada, visual e eficiente;
- c) Descentralização de uma tarefa importante da área de tecnologia e, consequentemente, análises de contas a pagar desenvolvidas em tempo mais rápido e;
- d) Visualização do que está acontecendo e o que aconteceu, com relação aos pagamentos (saída de caixa) de maneira detalhada: "o que foi pago e quando?", "Para qual fornecedor?", "Qual produto e/ou serviço foi adquirido?", "Pagamentos divididos por categorias, por exemplo: Outros, Manutenções Gerais, Construções e Benfeitorias, Operação, Despesas com Veículos, Tecnologia, Imobilizados, Recursos Humanos, Obrigações Fiscais, Patrimônio Predial/Territorial, Insumos Alimentação/Limpeza e Descartáveis, Almoxarifado."

#### <span id="page-18-1"></span>**1.7 Metodologia**

O desenvolvimento deste trabalho se deu a partir de dados reais da organização em que se desenvolveu este estudo de caso, diante disso, será omitido algumas informações para a segurança da empresa. Serão desenvolvidos os métodos para alcançar o objetivo esperado, o qual é desenvolver uma análise de contas a pagar com uma minuciosidade que agregue valor aos gestores e com veracidade dos dados comprovada, com o auxílio do *software Power BI*.

#### <span id="page-19-0"></span>**1.7.1 Extrair, transformar e carregar os dados**

Este procedimento é descrito como ETC no processo que compõe o desenvolvimento da análise de um relatório: (E)xtração, (T)ransformação e (C)arregar dados.

#### <span id="page-19-1"></span>**1.7.1.1 Extraindo os dados**

Os dados para o desenvolvimento do relatório foram extraídos do banco de dados da empresa em arquivos XLSX. para o Microsoft Excel.

#### <span id="page-19-2"></span>**1.7.1.2 Transformando os dados**

A parte de transformação dos dados foi toda feita no Microsoft Excel, através de uma limpeza utilizando fórmulas para gerar os resultados e valores necessários.

Uma parte desenvolvida, em particular, no Power BI, foram colunas e valores únicos de resultados necessários para serem analisados nos gráficos. Por exemplo, soma total de pagamentos no mês.

#### <span id="page-19-3"></span>**1.7.1.3 Carregamento dos dados**

O carregamento dos dados é feito, mensalmente, na base de dados no arquivo Xlsx. Excel armazenada localmente no notebook do colaborador responsável pela área do contas a pagar, posteriormente, esta pessoa efetua a atualização no Power BI.

#### <span id="page-19-4"></span>**1.7.2 Colaborador responsável pelo ETL e notificação da atualização**

O responsável pela atualização mensal do relatório foi o único sujeito presente na área do contas a pagar. Mensalmente, após o processo de conciliações bancárias realizadas no sistema ERP da empresa, era feita, por ele, o processo de ETL e atualização do relatório no Power BI.

Após essa tarefa realizada, o prezado enviava, via e-mail, um arquivo em Pbix. em Power BI do relatório atualizado para o gestor financeiro e coordenadora financeira analisarem as contas pagas da organização.

#### <span id="page-20-0"></span>**1.7.3 Responsáveis pela Análise do Relatório**

São duas pessoas que analisavam e retornavam sobre a análise: O gestor financeiro e a coordenadora financeira, ambos os responsáveis de analisarem as informações do que estava sendo pago, o que estava sendo aquisitado pela organização com relação aos produtos e/ou serviços, qual a destinação deles, ou seja, que tipo de investimento, qual área estava recebendo, a representação em porcentagem sobre o total gasto entre outras informações possíveis de análise.

#### <span id="page-20-1"></span>**1.8 Organização do Trabalho**

O presente trabalho está estruturado em 4 (quatro) capítulos, de forma que a sua organização apresentará um perfeito entendimento do real propósito buscado pelos autores quando assumiram está responsabilidade.

No primeiro Capítulo, apresenta-se a introdução do Business Intelligence apoiada por autores da área e citações que sustentam a importância desse modelo de gestão, ainda trata dos objetivos traçados pelos autores do trabalho, a importância do tema para o entendimento do que será desenvolvido nos próximos capítulos, da delimitação do local onde o estudo foi desenvolvido para interpretação da importância e impacto do tema positivo do tema e da metodologia pelo qual o trabalho se desenvolveu.

No segundo capítulo, trata-se da Revisão da Literatura, necessária para fundamentar a pesquisa, acerca de temas de como desenvolver projetos relacionados a inteligência dos negócios e toda sua estruturação, métodos e etapas para atingir o resultado desejado. Neste capítulo, também foi relatado o caso piloto para o desenvolvimento deste trabalho como um todo, demonstrando a evolução após o investimento feito na área de *Business Intelligence* tendo o *software Power BI* como principal ferramenta de execução.

No terceiro capítulo, a abordagem é totalmente voltada a execução deste trabalho, desde o entendimento do problema a ser resolvido até o projeto finalizado. Esta seção é destinada a observar-te-ei o impacto que a mudança proporcionou na organização de estudo.

No quarto capítulo, serão demonstrados os resultados atingidos, quais resultados explícitos foram alcançados e o quão este trabalho foi impactante tanto para a empresa, quanto para os alunos envolvidos diretamente na execução deste desafio.

No quinto capítulo são discorridas as conclusões e sugestões para futuros estudos.

### <span id="page-22-0"></span>**2 REVISÃO DA LITERATURA**

Neste capítulo será feito uma revisão dos principais conceitos, definições e temas abordados neste trabalho.

#### <span id="page-22-1"></span>**2.1 Definições de** *Business Intelligence*

Os sistemas de *Business Intelligence* (BI) podem ser entendidos como uma combinação de ferramentas analíticas, banco de dados, metodologias e aplicações, que permitem a extração e transformação de dados ativos em informações adequadas, com análises objetivas e de fácil compreensão, tornando mais eficiente e eficaz o processo de tomada de decisão dentro das organizações (SHARDA et al.,2014, p.14-18).

O objetivo do BI é trazer à luz a informação implícita para que seja compreendida e transformada em conhecimento útil, contribuindo na definição de ações estratégicas, táticas e/ou operacionais, garantindo a competitividade e, consequentemente, maior produtividade e qualidade de seus produtos/serviços/processos, assegurando a perenidade da organização (MACHADO, 2019; REZENDE, 2002; COSTA, SANTOS, 2012).

As metodologias que estruturam o *business intelligence* são fundamentadas em possibilitar acesso interativo (às vezes em tempo real) a dados, permitir a manipulação de dados e oferecer a gestores empresariais e analistas a capacidade de conduzir análises apropriadas. Ao analisarem dados, situações e desempenhos históricos e atuais, os tomadores de decisões obtêm vislumbres valiosos que permitem tomar decisões mais embasas e valiosas. O processo de BI baseia-se na transformação de dados em informações, depois em decisões e por fim em ações.

#### <span id="page-22-2"></span>**2.1.1 Uma breve história da BI**

O termo BI foi cunhado pelo grupo Gartner – empresa de consultoria sediada em Connecticut, Estados Unidos da América – em meados dos anos 90, e é definido como um termo que abrange sistemas, infraestrutura, ferramentas tecnológicas e métodos que permitem o acesso e a análise de dados para gerar informações que apoiem e otimizem a tomada de decisão (GARTNER, 2019a).

No entanto, o conceito é bem mais antigo, suas raízes remontam aos sistemas de informações gerenciais (MIS) geradores de relatórios nos anos 70. Durante esse período, estes sistemas de informação geradores de relatórios estáticos, bidimensionais e sem capacidade analítica. No início da década de 1980, o conceito de EIS – Sistema de Informação Empresarial - emergiu. Tal conceito ampliou o suporte computadorizado aos gestores e executivos do primeiro escalão. Dentre as funcionalidades introduzidas estavam extração dinâmica de relatórios multidimensionais, geração de previsões, análise de tendencias, aprofundamento em detalhes, acesso a status e fatores cruciais de sucesso. Esses recursos aparecerem em diversos produtos comerciais até meados aos anos 90. Em seguida, as mesmas funcionalidades e algumas novas apareceram sob o nome de BI. Atualmente, um bom sistema empresarial de informação baseado em BI contém todas as informações que o executivo precisam. Dessa forma, o conceito original de EIS foi transformado em BI. Em 2005, sistemas de BI passaram a incluir poderosos recursos analíticos, por exemplo, dashboards, relatórios financeiros, consulta e geração de relatórios dinâmicos, planilhas Excel, alertas e notificações.

A figura 2.1 a seguir mostra as diversas ferramentas e técnicas que podem ser incluídas em um sistema da inteligência de negócios. Ela ilustra também a evolução do BI. Os produtos mais sofisticados de *business intelligence* incluem um mais número de funcionalidades; outros se especializam em apenas algumas delas.

<span id="page-24-0"></span>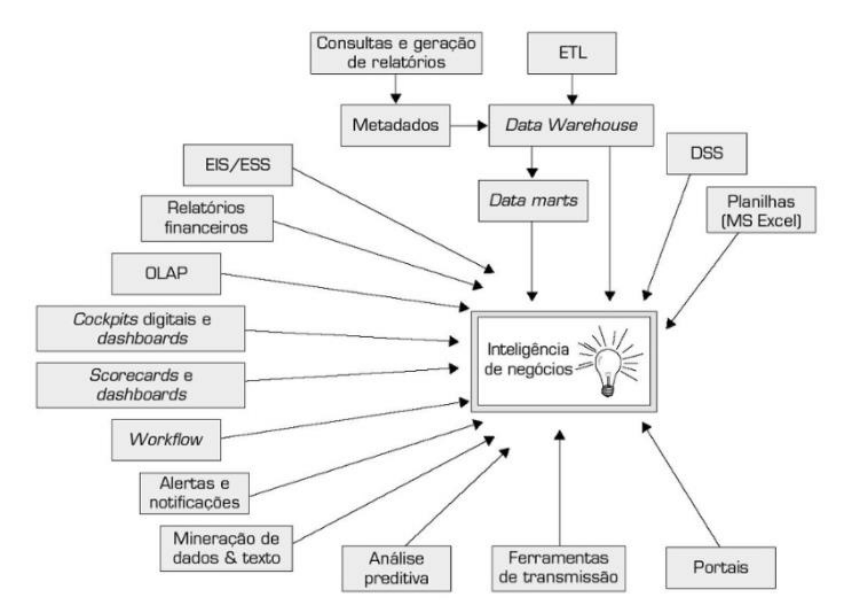

Figura 1: Evolução da Inteligência de negócios (BI)

Fonte: Business Intelligence e Análise de Dados para Gestão do Negócio, 2019, p. 16.

E nos tempos atuais, é indispensável o uso dos dados para auxiliar no planejamento estratégico de qual que seja o nível organizacional da empresa. Tendo esse requisito como aliado, agregado a experiência dos gestores, coordenadores e analistas, a probabilidade de surpresas ao longo da jornada são exprimidas, gerando, assim, vantagem competitiva no mercado e uma estrutura extremamente organizada internamente.

Nesse âmbito, os sistemas de BI vêm para suprir essa necessidade de informações, através de análises que integram dados históricos e correntes, simulando cenários, auxiliando a encontrar oportunidades de desenvolvimento exequíveis, para então, motivar e nortear as organizações a buscarem inovação na maneira que gerenciam seus processos (SAITO e HORITA, 2015; LIMA, LIMA; 2011).

#### <span id="page-24-1"></span>**2.1.2 S***oftware* **líderes no mercado de** *Business Intelligence*

Com o acelerado e constante avanço tecnológico, a concorrência entre as organizações giram, constantemente, em torno das ferramentas que podem agregar valor a um nível extremo no meio organizacional, e, aquelas que preparam seus profissionais e capacitam para lidarem com essas tendências, tendem a largar a frente. E quando se trata da utilização das fermentas de BI, os benefícios facultam, principalmente, na antecipação de possíveis riscos.

O mercado oferece diversos *softwares* de BI, que atendem os diferentes propósitos das organizações. Serão destacados a seguir os cincos principais de acordo com um relatório publicado pela empresa brasileira de ERP Sankhya: Microsoft Power BI, Tableau, QlinkView e QlinkSense (Qulik), Birst e Domo (Redator Sankhya, 2019).

O quadrante mágico de Gartner é uma representação gráfica das atividades do mercado tecnológico. Anualmente, a consultoria Gartner coleta dados de empresas do setor de Tecnologia e divulga uma relação das 24 (vinte e quatro) organizações que desenvolvem as melhores soluções.

Para eleger o ranking, é feita uma definição do mercado com dados de pesquisas sobre várias áreas das empresas. Além da tecnologia, é claro, também são avaliadas as estratégias de vendas, marketing, posicionamento geográfico, entre outras coisas.

Essa análise completa auxilia empresários e profissionais da tecnologia a entender forças e fraquezas na hora de contratar soluções para resolver seus problemas. E para as empresas, estar posicionada no quadrante mágico de Gartner traz uma credibilidade enorme (Schemes, Taynara, 2020).

Saber o que é quadrante mágico de Gartner é fundamental para validar as tomadas de decisão nas empresas, por meio de informações relevantes. Com a análise de líderes, desafiantes e outros integrantes de destaque do mercado, é possível identificar oportunidades para a empresa, conforme mostra a figura 2.2 a seguir, retirada do relatório publicado em 18 de fevereiro de 2021.

Figura 2: Quadrante Mágico de Gartner

<span id="page-26-0"></span>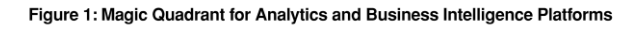

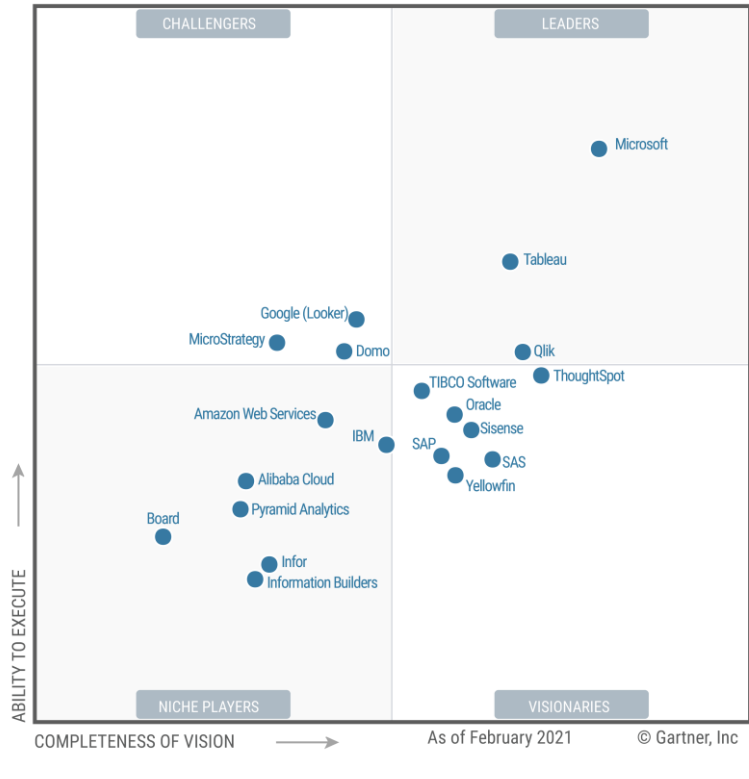

Source: Gartner (February 2021)

Fonte: (Ulagaratchagan, Arun, 2021, p.1)

Uma ferramenta simples e eficaz. Esses dois valores popularizam o quadrante, que é formado por um gráfico com dois eixos (X e Y) para separar os estudos.

Entenda abaixo como funciona o quadrante mágico de Gartner e todo o processo de avaliação (Schemes, Taynara, 2020).

- **Eixo X** (Completude de visão).

O eixo horizontal é representado pela letra "X' e mostra o nível de abrangência da visão de cada empresa em relação ao mercado de tecnologia.

Para definir o posicionamento nesse eixo, o quadrante mágico de Gartner trabalha com 8 critérios:

I. Compreensão do mercado: habilidade da empresa de entender as necessidades do cliente e oferecer as soluções mais adequadas;

Estratégia de marketing: eficiência dos esforços de comunicação da empresa para trazer novos clientes, tanto no meio online quanto no offline;

- II. Estratégia de vendas: os métodos executados pela empresa para desenvolver uma base de consumidores e renová-la frequentemente;
- III. Modelo de negócios: a eficácia e consistência da proposta do negócio para dominar o mercado, ou ao menos uma parcela dele;
- IV. Estratégia de abordagem: as práticas utilizadas pela empresa durante o desenvolvimento e distribuição dos produtos;
- V. Estratégia de indústria: a habilidade do negócio em atender as necessidades de nichos específicos do mercado e público-alvo;
- VI. Posição geográfica: capacidade do negócio de se estabelecer nas regiões geográficas mais importantes para o mercado;
- VII. Inovação: nível de investimento e qualidade em soluções para aumentar vantagens competitivas. Em resumo, o quanto a empresa trabalha bem com seu growth e mindset de crescimento.

**- Eixo Y** (Habilidade de executar).

Já no eixo vertical do quadrante mágico de Gartner, simbolizado pela letra Y, está avaliada a capacidade de execução da empresa em sua proposta. Para posicionar cada nome, o Grupo Gartner utiliza 7 critérios:

- I. Execução de marketing: a qualidade, criatividade e efetividade da empresa em comunicar sua mensagem ao consumidor;
- II. Produtos e serviços: qualidade e opções de funcionalidades dos produtos e serviços oferecidos;
- III. Vendas e precificação: habilidade da empresa para encontrar estratégias eficientes de venda, com destaque para a função de precificar seus produtos;
- IV. Responsividade ao mercado: capacidade do negócio de se adaptar às diferentes situações apresentadas pelo mercado, como crises, concorrências, entre outras;
- V. Experiência do consumidor: o nível de satisfação do consumidor em relação ao serviço oferecido pela marca, em todas as fases de contato com o cliente;
- VI. Viabilidade: relação entre os custos envolvidos nas operações e a sustentabilidade financeira da empresa;
- VII. Operações: a habilidade da empresa em atingir suas metas e objetivos.

O Quadrante Mágico de Gartner 2021 apresenta a empresa Microsoft como líder de mercado com a ferramenta Power BI, seguida pela Tableau e Qlink. O Power bi possui uma boa aceitação por parte dos clientes devido ao baixo investimento, facilidade de uso para análises complexas e visão abrangente do produto, ou seja, a Microsoft investe continuamente em recursos visionários e em formas de integrá-los ao Power BI.

#### <span id="page-28-0"></span>**2.2 Power BI**

Segundo o site oficial da Microsoft, o Power BI é "uma coleção de serviços de *software*, aplicativos e conectores que trabalham juntos para transformar suas fontes de dados não relacionadas em informações coerentes, visualmente envolventes e interativas. Os dados podem estar em uma planilha do Excel ou em uma coleção de *data warehouses* (armazéns de dados) híbridos locais ou baseados na nuvem. Com o Power BI, você pode se conectar facilmente a fontes de dados, visualizar e descobrir conteúdo importante e compartilhá-lo com todas as pessoas que quiser" (HART, Michele. 2021).

#### <span id="page-28-1"></span>**2.2.1** *Power BI Self-service*

Por volta dos anos de 1980 a 1999 a demanda relacionada a área de *Business Intelligence* era toda destinada para um departamento de Tecnologia da empresa, ou seja, tornando o desenvolvimento de trabalhos relacionados a análise de dados com um custo elevado, pois havia a necessidade de uma equipe que soubesse desenvolver através de códigos de linguagens, agregado ao custo do licenciamento de uso de algum *software* que era extremamente elevado.

Com as evoluções, nos anos de 2.000 a 2009, ainda era a área de TI responsável pelo desenvolvimento de relatórios, porém começava o movimento de *self-service BI*, ou seja, novos softwares de inteligência de negócios começavam a despontar no mercado e, diante disso, outros analistas, além da área de tecnologia, também começavam a desenvolver análises de dados. Porém, ainda não era o cenário ideal e ainda era centralizado no departamento de tecnologia. E fruto desta dependência de um departamento com diversas responsabilidades, acabava que prejudicava a tomada de decisão nas empresas, por exemplo, um departamento comercial de uma determinada organização, na maioria das vezes, precisam de informações rápidas, em determinadas ocasiões, em tempo real, e ficar no aguardo de um processo que não é ágil para se obter um determinado relatório para a tomada de decisão, acabava que a empresa ficava para trás em comparação ao mercado e, consequentemente, deixava de obter lucros.

Fruto desta problemática, a partir de 2.010 até o momento, houve uma grande evolução do mercado com relação a área de análise de dados, onde chegou-se aos tempos do *Business Intelligence* moderno, onde há um alto nível de independência das áreas de uma organização com relação ao desenvolvimento de relatórios, ou seja, os dados ainda são governados pela área de tecnologia, principalmente a parte de controle, processamento e gerenciamento, porém, parte desses dados, hoje, são disponibilizados para outras áreas desenvolverem a partir desses dado, gráficos e tabelas, sem a necessidade de ser alguém especificamente da área de tecnologia, mas, sim, sendo um analista de negócios da própria área.

E alguns benefícios desta evolução é obter as informações de maneira rápida e desenvolvida por um responsável, cujo sua experiência está diretamente relacionada com o próprio meio de negócio que demanda o relatório, obtendo, assim, uma visão mais estratégica ao desenvolvê-lo. E, consequentemente, tomadas de decisões mais rápidas e mais consistentes baseadas em dados.

#### <span id="page-30-1"></span>**2.2.2** *Power BI Desktop*

O *Power BI Desktop* (Power BI área de trabalho) é um aplicativo gratuito que pode ser instalado no computador local que permite se conectar aos dados, transformando-os em visualizações gráficas. Com o *Power BI Desktop*, você pode se conectar a várias fontes de dados diferentes e combiná-las em um modelo de dados. Esse modelo de dados permite que você crie visuais e coleções de visuais que podem ser compartilhados como relatórios com outras pessoas em sua organização.

Abaixo, na figura 2.3, é possível visualizar a interface de como é *o Power BI desktop*. Nesta tela, é onde é desenvolvido a parte visual dos relatórios, bem como, os gráficos, tabelas, textos, filtros etc.

<span id="page-30-0"></span>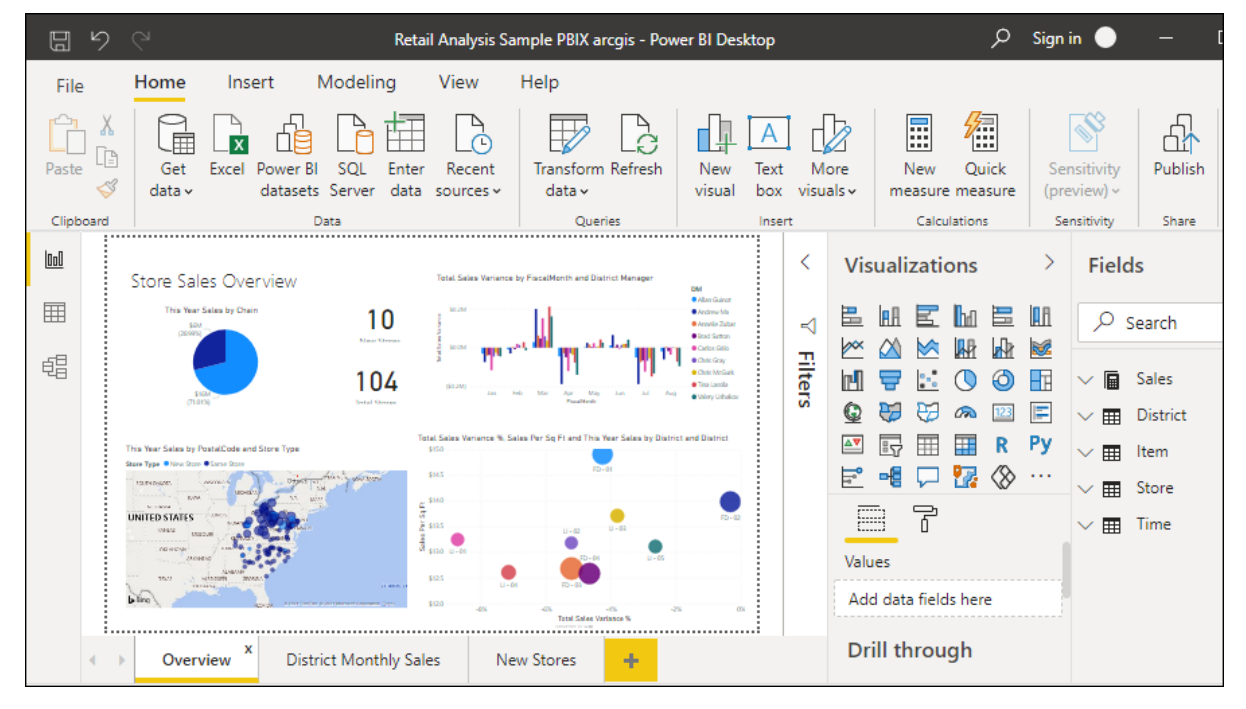

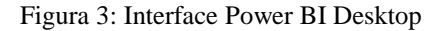

Fonte: Microsoft Power BI.

#### <span id="page-31-1"></span>**2.2.3 Importação de diferentes fontes de dados**

Um dos principais potenciais do Power BI, é a possibilidade do tratamento de bases de dados de diferentes locais e formatos, por exemplo, arquivos em XML, Texto/CSV, PDF, Excel, SQL, entre outras como pode-se visualizar na figura 2.4 abaixo. Proporcionando que esses diferentes formatos possam ser conectados entre si através de códigos convergentes entre as fontes, e geram, a partir disso, gráficos e tabelas dinâmicos, ou seja, não limita a trabalhar somente com um modelo de fonte de dados, no qual, se limitasse a isso, poderia gerar alguma pendência de informação importante ou ter que exportar arquivos a um único tipo de *software* para tratar através do mesmo e somente depois importar ao Power BI.

<span id="page-31-0"></span>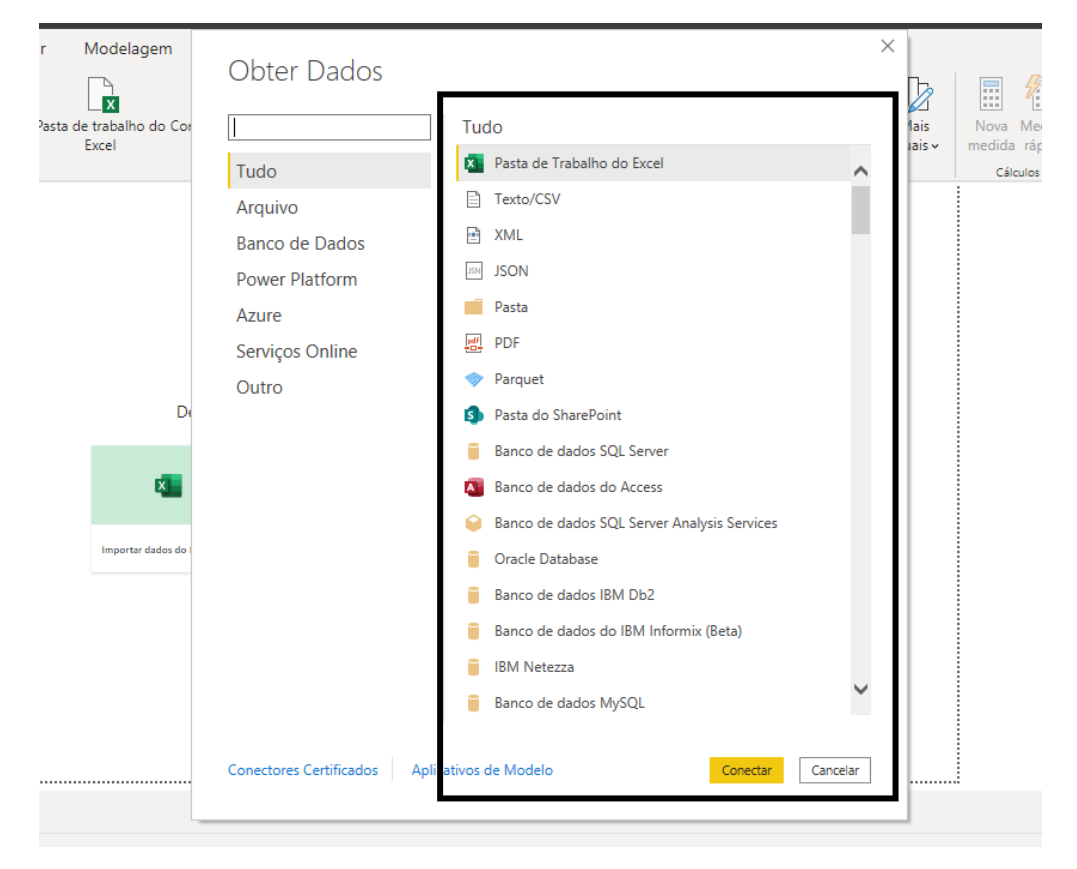

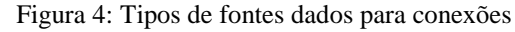

Fonte: Próprio autor

#### <span id="page-32-1"></span>**2.2.4 Tratamento da base de dados e linguagem**

O *Power Query* (interface da consulta) é uma tecnologia Microsoft que possibilita o tratamento dos dados de maneira eficiente. Proporciona uma experiência ao usuário um ambiente fácil de usar, ou seja, ter a necessidade do uso de linguagem de programação diretamente, é possível criar conexão com várias fontes de dados diferentes, transformar os dados na forma desejada e estar rapidamente pronto para criar relatórios e insights. É importante ressaltar que, embora Power Query não exija que o usuário utilize a programação diretamente, é possível, para usuários mais avançados fazer o uso das linguagens de programação "M" nativa do Power Query para tratar os dados. A Figura 2.5 a seguir mostra a interface do *Power Query*, bem como sua organização.

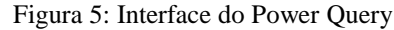

<span id="page-32-0"></span>

| <b>Power Query - Edit queries</b>                                                                                 |                                                                                                    |                                                                                                    |                                                                                                    |                                                                                                    |                                                                                                    |                                                                                                    |                                                                                                    |                                                                                                    |  |
|----------------------------------------------------------------------------------------------------|----------------------------------------------------------------------------------------------------|----------------------------------------------------------------------------------------------------|----------------------------------------------------------------------------------------------------|----------------------------------------------------------------------------------------------------|----------------------------------------------------------------------------------------------------|----------------------------------------------------------------------------------------------------|----------------------------------------------------------------------------------------------------|----------------------------------------------------------------------------------------------------|--|
| 1<br>Transform<br>Add column<br>Help<br>Home<br>View                                                              |                                                                                                    |                                                                                                    |                                                                                                    |                                                                                                    |                                                                                                    |                                                                                                    |                                                                                                    |                                                                                                    |  |
| BE <sub>B</sub><br>⊞<br>Enter<br>Get<br><b>Options</b><br>data<br>data J<br>$\sim$<br>Options<br>New query        | Properties<br>强<br>b<br>Refresh<br>Manage<br><b>H</b> Manage $\vee$<br>parameters.<br><b>Parameters</b><br>Query                                                                                                    | Ψ<br>ĦF<br>Advanced editor<br>Choose<br>Remove<br>columns  columns .<br>Manage columns                                                                                                    | 昏<br>Remove<br>Keep<br>rows $\vee$<br>$rows$ $\vee$<br>Reduce rows                                                                                                    | ₹↓<br>пh<br>←<br>$\frac{7}{4}$<br>Split<br>Group<br>by<br>column ~<br>Sort                                                                                                    | $^{ABC}_{123}$ Data type: Text $\vee$<br>Use first row as headers v<br>$\mathsf{Q}$ , Replace values<br>Transform                                                                                                    | Merge queries v<br>$T_0$ Append queries $\vee$<br><b>44</b> Combine files<br>Combine                                                                                                    | $\frac{131}{101}$ CDM<br>⊕<br>اتهيا<br>AL<br>Map to<br>insights<br>entity<br><b>CDM</b><br>Insights                                                                                                    |                                                                                                    |  |
| Source{[Name = "Customers", Signature = "table"]}[Data]<br>Query settings<br>Queries [1]                          |                                                                                                    |                                                                                                    |                                                                                                    |                                                                                                    |                                                                                                    |                                                                                                    |                                                                                                    |                                                                                                    |  |
| <b>F</b> Customers                                                                                                | $^{ab}_{cd}$ Q, CustomerID $\rightarrow$<br>圍<br>AI FKI<br>$\overline{1}$<br><b>ANATR</b><br><b>ANTON</b><br>R<br><b>AROUT</b><br>A<br><b>BERGS</b><br>5<br><b>BLAUS</b><br>6<br><b>BLONP</b><br>$\overline{7}$<br><b>BOLID</b><br>8<br><b>BONAP</b><br>$\mathbf{Q}$<br><b>BOTTM</b><br>$10-1$<br><b>BSBEV</b><br>11<br>CACTU<br>$12-12$<br>13 CENTC | ab CompanyName<br>Alfreds Futterkiste<br>Ana Truiillo Emparedados y helad Ana Truiillo<br>Antonio Moreno Taguería<br>Around the Horn<br>Berglunds snabbköp<br>Blauer See Delikatessen<br>Blondesddsl père et fils<br>Bólido Comidas preparadas<br>Bon app'<br><b>Bottom-Dollar Markets</b><br><b>B's Beverages</b><br>Cactus Comidas para llevar<br>Centro comercial Moctezuma | $\overline{\phantom{a}}$ ab ContactName $\overline{\phantom{a}}$<br>Maria Anders<br>Antonio Moreno<br><b>Thomas Hardy</b><br>Christina Berglund<br>Hanna Moos<br>Frédérique Citeaux<br>Martín Sommer<br>Laurence Lebihan<br>Elizabeth Lincoln<br>Victoria Ashworth<br>Patricio Simpson<br>Francisco Chang | ab ContactTitle<br>Sales Representative<br>13<br>Sales Representative<br>Order Administrator<br>Sales Representative<br>Marketing Manager<br>Owner<br>Owner<br><b>Accounting Manager</b><br>Sales Representative<br>Sales Agent<br>Marketing Manager | $\boxed{\text{ }^{\bullet} \text{ }$ ab Address<br>Ohere Str. 57<br>Avda, de la Constitución 2222<br>Mataderos 2312<br>120 Hanover Sq.<br>Berguvsvägen 8<br>Forsterstr, 57<br>24. place Kléber<br>C/ Araguil, 67<br>12. rue des Bouchers<br>23 Tsawassen Blvd.<br><b>Fauntleroy Circus</b><br>Cerrito 333<br>Sierras de Granada 9993 | $\overline{\phantom{a}}$ ab City<br>Berlin<br>México D.F.<br>México D.F.<br>London<br>Luleå<br>Mannheim<br>Strasbourg<br>Madrid<br>Marseille<br>Tsawassen<br>London<br><b>Buenos Aires</b><br>México D.F. | $\overline{\phantom{a}}$ ab Region $\overline{\phantom{a}}$ ab<br>null<br>null<br>null<br>null<br>$null$ <sup>s</sup><br>null<br>$null$ $6$<br>null <sub>2</sub><br>null<br>BC.<br>null E<br>null<br>null i | Properties<br>Name<br><b>Customers</b><br>Entity type $\odot$<br>Custom<br>Applied steps<br><b>IP F</b> Source<br>ම<br><b>B</b> Navigation<br>$\times$ |  |
|                                                                                                    | <b>CHOPS</b><br>14<br>15 COMMI<br>16 CONSH<br><b>DRACD</b><br>17<br><b>DUMON</b><br>18<br>10                                                                                                    | Chop-suev Chinese<br>Comércio Mineiro<br><b>Consolidated Holdings</b><br>Drachenblut Delikatessen<br>Du monde entier                                                                                                    | Yang Wang<br>Pedro Afonso<br>Elizabeth Brown<br>Sven Ottlieb<br>Janine Labrune                                                                                                    | Owner<br><b>Sales Associate</b><br>Sales Representative<br>Order Administrator<br>Owner                                                                                                    | Hauptstr, 29<br>Av. dos Lusíadas, 23<br>Berkeley Gardens 12 Brewery<br>Walserweg 21<br>67, rue des Cinquante Otages                                                                                                    | Bern<br>Sao Paulo<br>London<br>Aachen<br>Nantes                                                                                                    | $null$ :<br><b>SP</b><br>null<br>$null$ :<br>$null \leq$                                                                                                    |                                                                                                    |  |
| <b>Bo</b><br>$\blacksquare$<br>╥<br>Completed (1.57 s) Columns: 13 Rows: 91<br>$\Lambda$ 1 warning<br>$\Box$ Step |                                                                                                    |                                                                                                    |                                                                                                    |                                                                                                    |                                                                                                    |                                                                                                    |                                                                                                    |                                                                                                    |  |
| Save & close<br>Cancel                                                                                            |                                                                                                    |                                                                                                    |                                                                                                    |                                                                                                    |                                                                                                    |                                                                                                    |                                                                                                    |                                                                                                    |  |

Fonte: Microsoft Power BI

Como pode-se ver na imagem 2.5 acima, o Power Query está divido em cinco partes, são elas:

- 1. **Faixa de opções:** a experiência de navegação da faixa de opções, que fornece várias guias para adicionar transformações, selecionar opções para sua consulta e acessar diferentes botões da faixa para concluir várias tarefas.
- 2. **Painel consultas:** uma exibição de todas as suas consultas disponíveis.
- 3. **Modo de exibição atual:** o modo de exibição de trabalho principal, que por padrão, exibe uma visualização dos dados para a consulta. Você também pode habilitar o modo de exibição de diagrama junto com a exibição visualização de dados. Você também pode alternar entre a exibição de esquema e a exibição de visualização de dados enquanto mantém a exibição de diagrama.
- 4. **Configurações de consulta:** uma exibição da consulta selecionada no momento com informações relevantes, como nome da consulta, etapas de consulta e vários indicadores.
- 5. **Barra de status:** uma barra que exibe informações importantes relevantes sobre sua consulta, como tempo de execução, total de colunas e linhas, e status de processamento. Esta barra também contém botões para alterar sua exibição atual.

#### <span id="page-33-0"></span>**2.2.5 Linguagem M**

A linguagem M presente na interface M, conforme demonstrada anteriormente, é intimamente ligada a criação e transformação da base de dados para a criação de colunas calculadas, limpeza de linhas com erros e linhas em branco, mesclar dados entre duas tabelas, dividir valores separados por delimitadores ou converter dados pivotados em dados normalizados.

#### <span id="page-33-1"></span>**2.2.6 Linguagem DAX**

Já a linguagem *Data Analysis Expressions* - Expressões de análise de dados - (DAX) está diretamente ligada a cálculos acumulados, por exemplo, soma total dos gastos de um determinado período, calcular a média de vendas dos últimos doze meses, efetuar somas utilizando filtros desejados e outras milhares de possibilidades proporcionadas pelas fórmulas da linguagem DAX.

A seguir, na figura 2.6, uma sintaxe da linguagem DAX:

<span id="page-34-0"></span>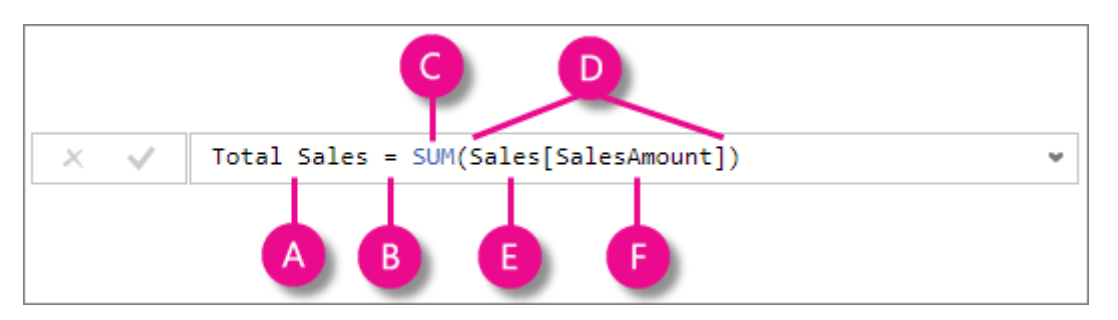

Figura 6: Sintaxe da linguagem DAX

A: O nome da medida, Total Sales.

B: O operador de sinal de igual ( = ), que indica o início da fórmula. Quando calculada, ela retornará um resultado.

C. A função DAX SUM, que soma todos os números da coluna *Sales* (Vendas) [SalesAmount].

D. Os parênteses (), que envolvem uma expressão que contém um ou mais argumentos. A maioria das funções exige pelo menos um argumento. Um argumento transmite um valor para uma função.

E. A tabela referenciada, Sales.

F. A coluna referenciada, [SalesAmount], na tabela Sales. Com este argumento, a função SUM sabe em que coluna deve agregar uma SUM.

#### <span id="page-34-1"></span>**2.2.7 Modelagem**

O processo de modelagem dos dados consistem em dois conceitos importantes e cruciais para os relacionamentos entre as tabelas, que é ter a noção clara de quais são as tabelas fatos e tabelas dimensões da fonte de dados. Pois, será através destes relacionamentos que os gráficos, tabelas e filtros serão dinâmicos irão ter os relacionamentos corretos entre si.

Fonte: Microsoft, 2021.

Com relação as tabelas fatos, elas serão consideradas e determinadas através de informações que ocorrem ao longo do tempo e possuem fatores geradores de ocorrências. Por exemplo, uma tabela de vendas com uma coluna do código de cada vendedor e a quantidade vendida em cada linha, nos últimos seis meses.

Já as tabelas dimensões, possuirão colunas com os códigos de cada vendedor e seu respectivo nome completo.

Assim, relacionando essas duas tabelas através do código de cada vendedor, num gráfico, será possível visualizar pelo nome do vendedor a venda total de cada um no período.

<span id="page-35-0"></span>Como mostra na imagem 2.7 a seguir, esse processo é feito somente "arrastando" e interligando uma informação na outra, sem a necessidade de criar códigos ou algo relacionado a programação.

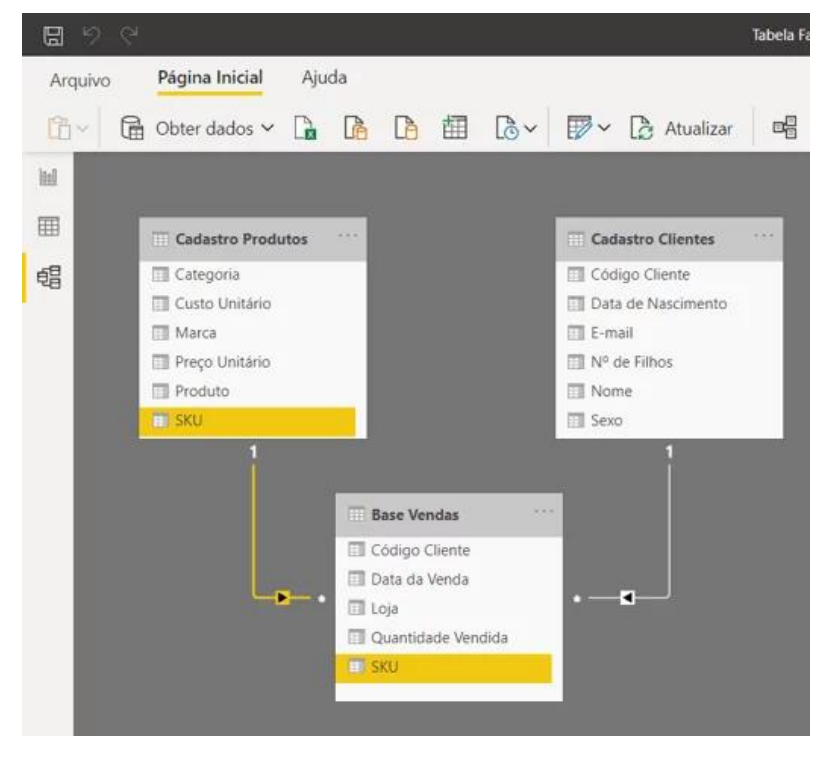

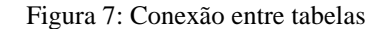

Fonte: hashtagtreinamentos, 2020

#### <span id="page-36-1"></span>**2.2.8 Riscos**

O processo de tomada de decisão envolve a avaliação e a comparação de alternativas. Durante esse processo, é preciso prever o resultado futuro de cada alternativa proposta. Situações de decisão são muitas vezes classificadas com base naquilo que o tomador de decisão conhece (ou acredita) sobre os resultados previstos. Costuma classificar-se esse conhecimento em três categorias, indo desde o conhecimento integral até a completa ignorância, como mostra a figura 2.8 a seguir (SHARDA, DELEN e TURBAN , 2019, p.391).

Figura 8: As zonas de tomada de decisão

<span id="page-36-0"></span>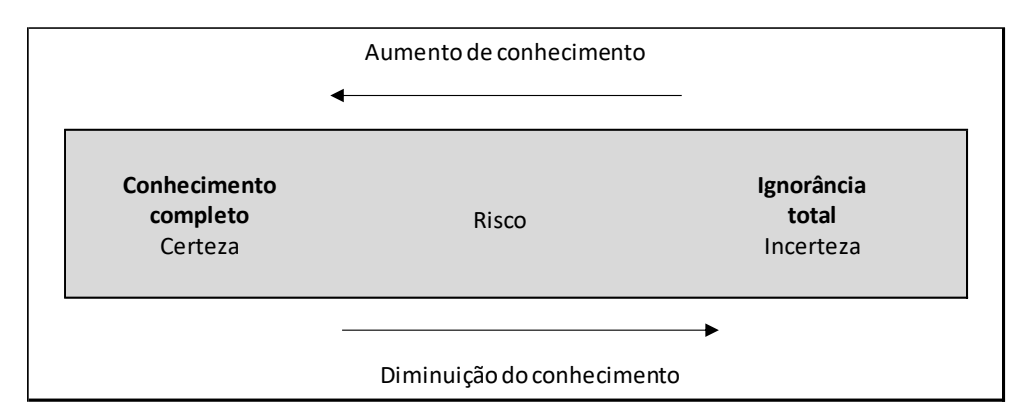

Fonte: *Business Intelligence* e Análise de Dados para Gestão do Negócio, 2019, p. 392.

E a importância dos dados para a tomada de decisão torna-se fundamental para o tomador de decisão obter maior conhecimento sobre um determinado assunto. Essencialmente, a tomada de decisão baseada na análise de dados correta acaba valorizando as escolhas apoiadas em informações verificáveis e consistentes. As empresas não precisam depender de colaboradores capacitados para interpretar números e estatísticas, hoje, os próprios executivos e os profissionais de todos os níveis podem conseguir esses indicadores sozinhos, com a ajuda de ferramentas apropriadas.

Obviamente que a experiência no ambiente organizacional é fundamental, mas, nos tempos atuais, com informações sendo produzidas a todo momento, o fator de sucesso de qualquer organização passa pelo uso eficaz das informações. E como demonstrada na imagem 2.8, o que diferencia uma tomada de decisão mediante a certeza a uma tomada de decisão sob risco, é a forma que é analisado os dados, ou seja, apesar da experiência contribuir a não cometer os mesmos erros e a escolher o melhor caminho, basear-se em dados inteligentes acaba tornando o processo de tomada de decisão muito mais sistemático, pois eles independem de emoções. Dados, de forma geral, são objetivos e racionais. Eles apresentam o que de fato está acontecendo, independentemente se vão contra ou não às expectativas do negócio.

#### <span id="page-38-0"></span>**3 DESENVOLVIMENTO DA PESQUISA**

O desenvolvimento deste trabalho foi totalmente baseado em dados reais do contas a pagar de uma organização, portanto, algumas informações não serão explícitas para resguardar a empresa. Serão demonstrados os métodos e as ferramentas utilizadas desde a extração dos dados até os *feedbacks* (comentários) dos responsáveis pela análise dos relatórios.

#### <span id="page-38-1"></span>**3.1 Extrair, transformar e carregar dados**

O primeiro passo foi definir quais dados serão necessários, onde será transformada essa base que, pela qual, não vem estruturada e, por fim, nesta primeira etapa, qual o período de carregamento das informações para que o relatório se mantenha atualizado.

#### <span id="page-38-2"></span>**3.1.1 Extraindo os dados**

Os dados extraídos da base de dados da empresa foram no formato Excel, onde permanecerá armazenado neste próprio *software*.

Foram extraídos três bases diferentes. A primeira base de dados corresponde as informações das escriturações dos documentos fiscais da empresa, ou seja, tais informações forneceram os dados das compras dos produtos e/ou serviços adquiridos; de quais fornecedores; qual a destinação da compra e qual categoria gerencial pertence está compra.

A segunda base, será a data útil do pagamento de cada escrituração, que irá proporcionar a visão do dia ou mês do pagamento e o seu respectivo valor.

E a terceira base, os extratos bancários dos bancos, essa, por sua vez, será a medida de veracidade do relatório, ou seja, será comparado os valores dos extratos com a segunda base dos valores pagos, consequentemente, logo concluímos a o relatório a ser analisado contém informações verdadeiras.

Para extrair e importar os dados do Excel para o Power BI foi utilizado o recurso de obtenção de dados fornecido pelo próprio Power BI. Portanto, foi selecionado o botão "Obter

Dados", através do menu de opções, e, logo após, foi selecionada a opção Pasta de trabalho do Excel conforme Figura 3.1 a seguir.

<span id="page-39-0"></span>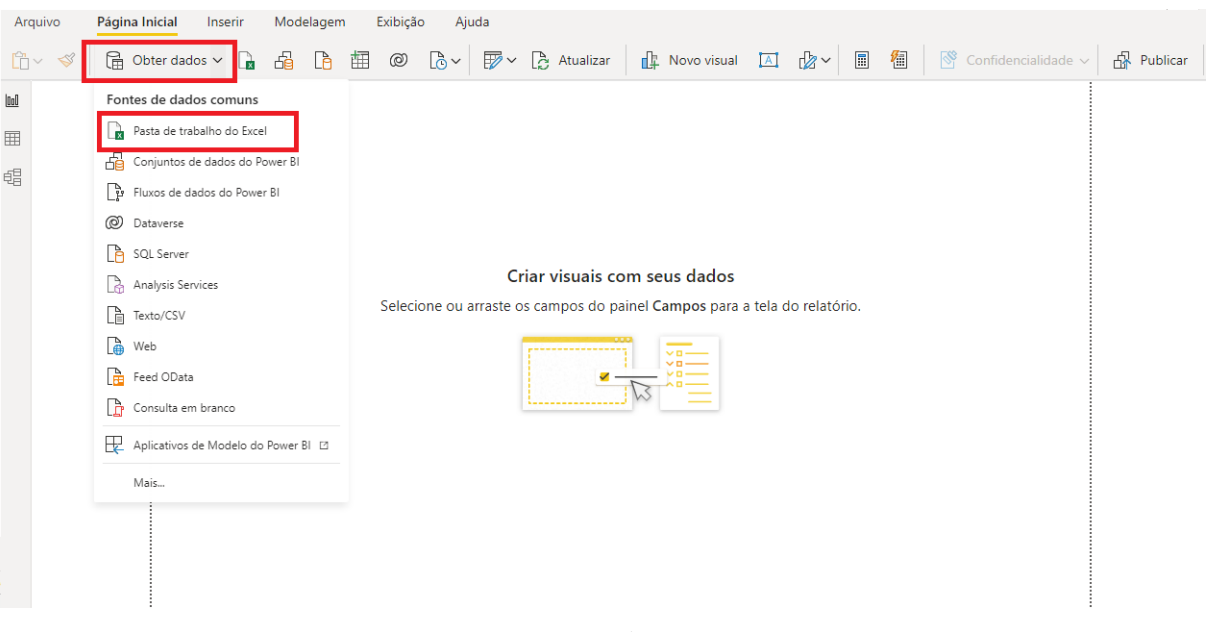

Figura 9: Extração de dados do Excel.

Fonte: Próprio autor

#### <span id="page-39-1"></span>**3.1.2 Transformação dos dados**

A parte da transformação dos dados, por sua vez, ocorreu toda no próprio Excel, foi atribuído a data de vencimento de cada documento escriturado e o seu respectivo valor pago no período.

Foi feito o processo de toda a limpeza dos dados e, as informações que serão apresentadas na base de dados, é demonstrada na figura 3.2 a seguir:

<span id="page-40-0"></span>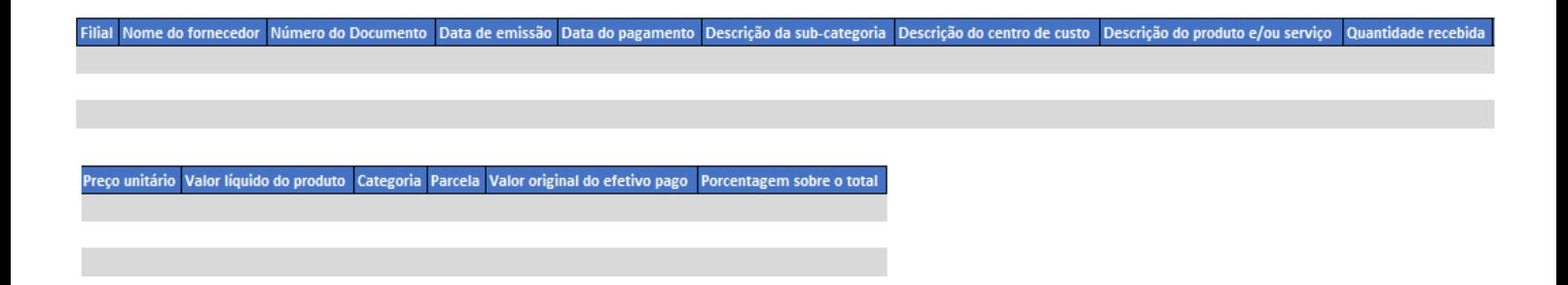

#### Fonte: Próprio autor

- 1) **Filial:** coluna correspondente a filial da destinação da compra, pois são duas filiais e a sede da organização;
- 2) **Nome do fornecedor:** descrição do nome fantasia da empresa que está vendendo para a organização;
- 3) **Número do documento:** número do documento fiscal da venda;
- 4) **Data de emissão:** data em que o documento foi emitido;
- 5) **Data do pagamento:** data em que o documento foi pago;
- 6) **Descrição da subcategoria:** a conta contábil utilizado para a escrituração do documento fiscal no ERP da empresa, foi renomeado e definido como uma subcategoria;
- 7) **Descrição do centro de custo:** destinação final da compra, por exemplo, se irá para a operação ou para algum departamento da empresa;
- 8) **Descrição do produto e/ou serviço:** descrição do que foi comprado pela empresa;
- 9) **Quantidade recebida:** quantidade comprada do produto e ou serviço;
- 10)**Preço unitário:** preço unitário do item;
- 11)**Valor líquido do produto:** preço unitário vezes quantidade comprada;
- 12)**Categoria:** foram criadas dez categorias para atribuir tais compras, elas serão explicadas mais a frente;
- 13)**Parcela:** o número da parcela da compra;
- 14)**Valor original do efetivo pago:** o valor real pago da compra no determinado mês;
- 15)**Porcentagem dobre o total:** o percentual que cada compra representa sobre a soma do total pago no período das contas a pagar.

#### <span id="page-41-0"></span>**3.1.3 Carregamento dos dados**

O carregamento e atualização da base de dados foram feitas mensalmente após o fechamento contábil da empresa, com todos os processos internos que estão relacionados ao contas a pagar serem finalizados. Assim, feito a conciliação bancária, é refeito o processo de extração, transformação e alimentação da base de dados.

Feito o processo descrito acima, automaticamente, os relatórios no Power BI são atualizados.

#### <span id="page-41-1"></span>**3.2 Modelagem de dados**

O ambiente dentro do Power BI fornece a possibilidade de criar relações entre as tabelas importadas, o que permite calcular resultados com maior precisão, realizar análises mais criteriosas e exibir informações implícitas. Portanto, permite criar uma estrutura sólida e integrada, tornando os gráficos, tabelas e mediadas dinâmicas e interativas entre si.

Na figura 3.3 a seguir é apresentado as duas tabelas dos fatos ocorridos ao longo do tempo "BDGeral" e BDExtrato" e a tabela que faz a ligação entre as duas, a "dCalendario". Através desta tabela, as datas de pagamento da base geral terá uma relação com a data do extrato bancário, ou seja, a relação é feita entre datas.

A tabela BDGeral que é a base de dados geral - citada anteriormente -, importada do Excel, é chamada de tabela fato, pois são ocorrências ao longo do tempo. O mesmo acontece com a tabela BDExtrato, pois é base dos extratos bancários dos bancos ao longo do tempo.

A tabela dCalendario foi criada a partir de uma coleção de funções DAX (Calendar(),DATE(),DATE())) para integrar e relacionar as datas das tabelas do modelo de <span id="page-42-0"></span>dados desenvolvido. E Através desta tabela, é possível explorar informações de dias, trimestres, semestres, meses e ano e tudo que estiver dentro do escopo.

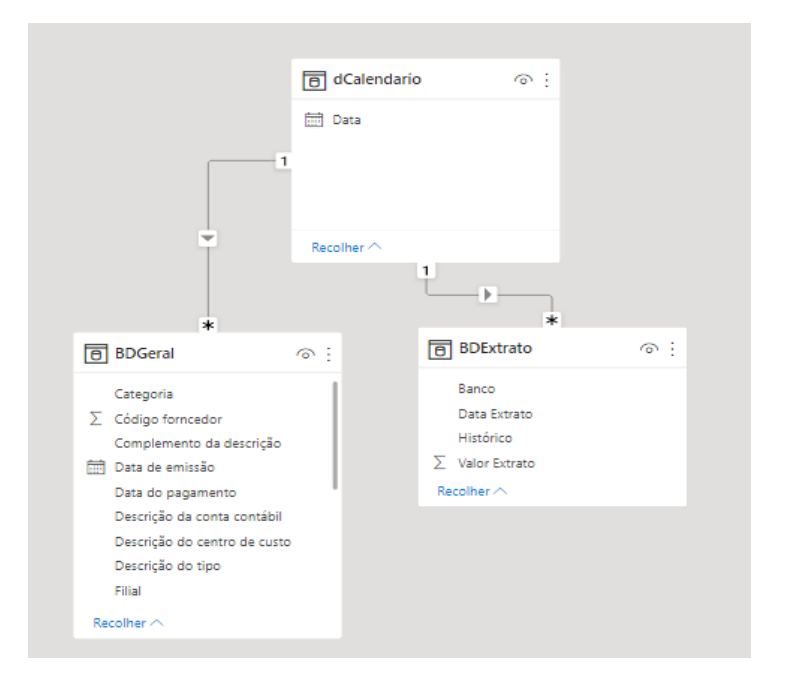

Figura 11: Modelo de dados

Fonte: Próprio autor

#### <span id="page-42-1"></span>**3.3 Relatório**

Nesta seção será exemplificado o relatório desenvolvido, suas funcionalidades, modelos, visualização das informações, correlação entre os dados e a prática de tudo que foi desenvolvido.

O relatório da área do contas a pagar será apresentado em quatro páginas: a primeira será um resumo do relatório, ou seja, a página inicial, a apresentação. O segundo, irá contemplar um painel com as informações das chamadas categorias que cada despesa se encaixa. A terceira e a quarta página são informações que apresentarão o detalhamento das despesas de cada categoria ou subcategoria. Por exemplo, a terceira contém as informações da base de dados das escriturações que geraram contas a pagar a empresa; e a última página, o detalhamento com uma visão voltada a uma análise por fornecedor.

#### <span id="page-43-0"></span>**3.3.1 Categorias e Subcategorias**

Nesta seção, será restringido e conservado as descrições das subcategorias, pois são as contas contábeis que a empresa utiliza nas escriturações dos documentos fiscais, contendo dados ligados diretamente à razão social da organização. Portanto, será detalhado somente o que representa cada categoria.

E a forma encontrada para demonstrar de maneira resumida os valores alocados, foi categorizar cada gasto efetuado pela organização, através das contas contábeis utilizadas nas escriturações dos documentos fiscais no sistema integrado que ela utiliza, ou seja, as contas contábeis que são alocadas para cada lançamento de uma determinada compra, essas, serão resumidas em uma subcategoria e, cada uma, terá uma ligação para as categorias criadas.

A seguir, será apresentada as treze categorias criadas e uma explicação de cada uma:

- 1. **Recursos Humanos:** Custos e despesas relacionados com os colaboradores, por exemplo, pagamento de salários e ordenados; Despesa com treinamentos com os colaboradores; Pagamento dos benefícios dos colaboradores e gastos do gênero que remetem diretamente ao pessoal interno da organização;
- **2. Operação:** Custos ligados diretamente com a operação da empresa, ou seja, a parte financeira ligada ao custo operacional. Por exemplo, custo com energia elétrica e água, gás de cozinha; Materiais ligados as atividades destinadas aos clientes entre outros diversos custos que são para a operação da prestação do serviço ocorrer;
- **3. Patrimônio Predial / Territorial:** Está categoria é para uma análise do quanto a empresa tem de despesa com os aluguéis das suas filiais e com IPTU;
- **4. Insumos Alimentação / Limpeza e Descartáveis:** O próprio título torna alto explicativo esta categoria, como a organização possui seu próprio restaurante

interno e seu departamento de limpeza, está categoria é muito importante para analisar os custos de alimentação e bebidas / limpeza e descartáveis que são valores bem elevados;

- **5. Devolução para cliente:** Um fator importante que ocorreu no ano de 2021 foi determinante para a criação desta categoria, a pandemia que ocorreu por conta do vírus Coronavírus que afetou todo o mundo. Por se tratar de uma empresa do setor de resort e um sistema de contas a receber de maneira antecipada de seus clientes, muito dos recebimentos (receita) da empresa, teve que ser estornado ao cliente, tornando este indicador valioso quando é analisado um relatório de contas a pagar;
- **6. Tecnologia:** Despesas tanto da parte estrutural, ou seja, despesas com os provedores de internet, serviços de terceiros relacionados ao departamento de informática, quanto aos serviços de consultoria para a área de tecnologia;
- **7. Despesas com Veículos:** A empresa também possui uma frota de veículos alugados e de seu patrimônio. É controlado em torno de quinze veículos, tendo carros, ônibus e caminhões, por exemplo, por isso, a criação desta categoria, todos custos relacionados aos veículos, estão presente nessa classe;
- **8. Almoxarifado:** A organização também tem em uma das suas unidades uma área de estoque de produtos relacionados ao Almoxarifado, por exemplo, aquisições de produtos de manutenção interna até brindes para clientes. Um local grande que contempla diversos produtos e um considerável custo financeiro;
- **9. Manutenções Gerais:** Está classe traz uma visão das despesas com manutenções internas da empresa, ou seja, serviços de terceiros no patrimônio predial da organização;
- **10. Outros:** Despesas que não são fatores determinantes para a operação da empresa ocorrer, ou seja, os gastos que pertencem essa classe é um conglomerado das subcategorias que tem particularidade única, por exemplo, gasto com frete, com doações a instituições sem fins lucrativos, despesas bancárias, despesa com pedágio de viagens;
- **11. Construções e Benfeitorias:** Investimentos que a organização proporciona para o crescimento estrutural interno. Está categoria está relacionada ao custo com construções e benfeitorias prediais, dos departamentos, de novas atrações para os clientes externos;
- **12. Imobilizados:** Aquisições de máquinas, aparelhos, equipamentos, eletrônicos, veículos e qualquer tipo de item julgado como um patrimônio que é classificado como um bem fixo e tangível da empresa;
- **13. Obrigações fiscais:** Despesas com impostos, taxas, tarifas e tributos que organização é obrigada a cumprir junto aos órgãos governamentais.

#### <span id="page-45-0"></span>**3.3.2** *Storytelling*

A criação das categorias, exemplificadas anteriormente, é justamente para validar uma técnica extremamente importante que está presente entre as etapas da elaboração de um projeto de *business intelligence,* que é o *Storytelling –* Narrativa –, ou a arte de criar uma história para facilitar e tornar mais interessante a análise de dados.

A forma como é transmitido as informações para o sujeito que está analisando um relatório é crucial para determinar se o que ele está visualizando faz sentido para ele tomar alguma decisão. Ou seja, a criação das categorias é para o responsável que analisa este relatório, que ele tenha uma visualização de onde o dinheiro da empresa está sendo alocado.

Portanto, está etapa é o que garante uma boa experiencia ao usuário final.

#### <span id="page-46-1"></span>**3.3.3 Página Inicial**

O objetivo da página inicial é apresentar de uma maneira resumida os números do período em que o relatório foi desenvolvido, no caso, de janeiro de 2021 a setembro de 2021. Como demonstra a figura 3.4 a seguir, as medidas que contém nesta página, é o total efetivo pago no período (soma de tudo que foi pago, ou seja, saída do caixa da empresa), o total do extrato bancário (soma do extrato bancário), o efetivo pago – o total do extrato bancário (medida essa para comprovar a veracidade das informações); e o prazo médio em que a empresa demora para efetuar cada pagamento.

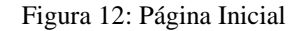

<span id="page-46-0"></span>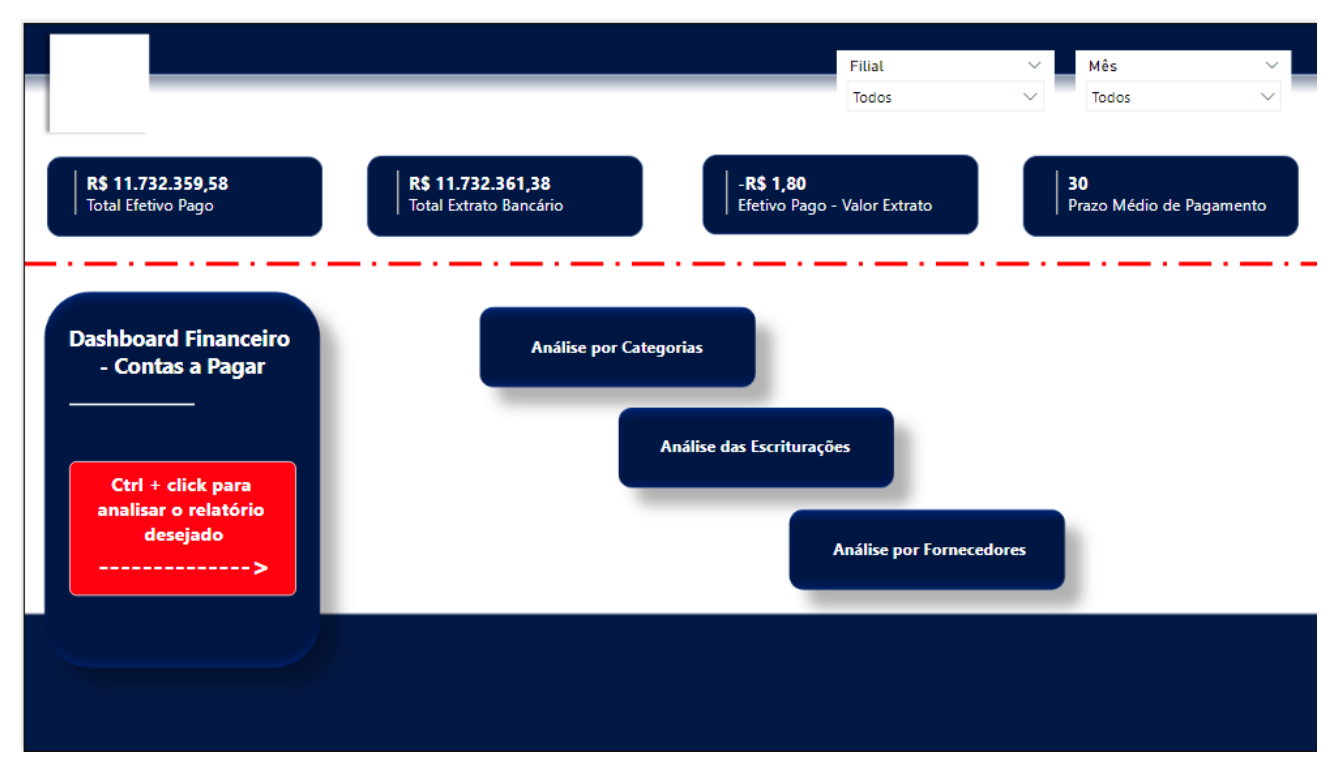

Fonte: Próprio autor

Nesta página, pode-se observar que, o nível de veracidade dos dados é quase 100% (cem por cento), tendo uma diferença de -R\$ 1,81, logo, o responsável que irá analisar já tem uma confiança que o que será visto tem veracidade comprovada, gerando uma confiança de início para sua experiencia no relatório.

Uma outra medida que já podemos ter um insight é que a organização leva em média 32 (trinta e dois) dias para pagar suas contas.

Há também dois filtros que possibilitam uma visão somente por filial ou por mês ou, também, mês e filial.

Na parte da metade para baixo, são os botões que irá direcionar o usuário para a página do tipo de análise que ele deseja visualizar.

#### <span id="page-47-0"></span>**3.3.4 Página Categorias**

A segunda página, Figura 3.5, é possível obter uma visão geral das despesas por categorias, através da tabela no formato de matriz. Nesta tabela, também há uma ação *Drill down –* detalhar – e analisar as subcategorias; essas, por sua vez, a soma delas compõe o total do valor da sua categoria principal.

Também é possível projetar cenários com o aumento ou redução dos valores, através do parâmetro de porcentagem. Cujo o objetivo é obter, por exemplo, qual a diferença se houvesse um aumento de 5% (cinco por cento) nos gastos de uma determinada categoria (ou até mesmo subcategoria). Ter-se-ia a diferença do aumento em valores e seria possível projetar os próximos meses através de meses já consolidados.

Há também os filtros das filiais, meses e categorias, para analisar de forma única a opção desejada das opções que contém nesses filtros.

E é desta página que o analista será destinado para as outras páginas, através de um comando chamado *Drill-through –* perfurar –, onde, ele, quando optar por analisar uma categoria com maiores detalhes, será direcionado para a o modelo de detalhes que desejar: a página 3 (três) "Escriturações" ou página 4 (quatro) "Fornecedores". O objetivo desta opção é fazer com que o indivíduo não tenha em um painel com muitas informações de uma só vez, mas sim, um relatório organizado e que seja possível obter as informações no mínimo detalhe através de uma visualização organizada.

<span id="page-48-0"></span>Mês Categorias Filiais Todos Todos Todos Escriturações Fornecedores Categorias R\$ 11.732.359,58 **R\$ 0,00** R\$ 11.732.359,58 Total Efetivo Pago Efetivo pago - Redução o... Efetivo pago com % Parâmetro % - Redução x Aumento 0,00% Detalhamento para página Detalhamento para página "Escriturações "Fornecedores' Categoria **Total Efetivo Pago** Percentual sobre o total Efetivo pago com % Redução ou aumento R\$ 5.563.380,63 47,42% R\$ 5.563.380,63 R\$ 0,00 Recursos Humanos Г. R\$ 2.159.333,06 18,40% R\$ 2.159.333,06 R\$ 0,00 **F** Operação **⊞** Insumos Alimentação / Limpeza e Descartáveis R\$ 1.138.311.42 9,70% R\$ 1.138.311.42 R\$ 0.00 **E** Patrimônio Predial / Territorial R\$ 906.414,66 7,73% R\$ 906,414,66 R\$ 0,00 Devoluções para Clientes R\$ 678,677.39 5.78% R\$ 678,677.39 R\$ 0.00 F Tecnologia R\$ 376.731,88 3,21% R\$ 376.731,88 R\$ 0.00 R\$ 273.604,79 2,33% R\$ 273,604,79 R\$ 0,00 **F** Despesas com Veículos R\$ 248.983,39 R\$ 248.983,39 R\$ 0.00 2,12% Manutenções Gerais R\$ 121.505,06 1.04% R\$ 121.505,06 R\$ 0,00 R\$ 0,00 R\$ 91.284.55 0.78% R\$ 91.284.55 Outros R\$ 60.381,32 0,51% R\$ 60.381,32 R\$ 0,00 Filmobilizados R\$ 11.732.359.58 100.00% R\$ 11.732.359.58 **TOTAL R\$ 0.00** 

Figura 13: Página das Categorias

Fonte: Próprio autor

#### <span id="page-48-1"></span>**3.3.5 Página Escriturações**

A terceira página, figura 3.6, foi desenvolvida com o intuito de analisar no mínimo detalhe do que se trata determinada despesa. Nesta tela, é possível identificar o que foi comprado, de qual fornecedor, a quantidade recebida, o valor unitário do determinado produto ou serviço, o valor total pago e qual foi a destinação final (departamento) da despesa.

Este modelo de análise torna-se extremamente importante neste relatório, pois, detalhar a composição de gastos que forma e estrutura cada categoria, através de suas subcategorias que são as contas contábeis utilizadas pela organização para efetuar suas escriturações, consequentemente, é possível obter discernimento do mínimo do custo até o mais elevado.

Está página é destinada a uma análise da gestão dos custos da empresa, é possível obter através dos valores e filtros, por exemplo, o valor que é destinado para contratação de serviços; ou quais escriturações foram efetuadas sem ordem de compra, procedimento esse que a empresa tem internamente para autorizar os compradores a efetuarem alguma determinada compra, onde passa por uma autorização do gerente da área. Em questão, filtrando sim (possui Ordem de compra) ou não (não possui Ordem de compra).

Também há um gráfico de colunas agrupadas e linha ao longo do período, do qual demonstra a soma dos valores das despesas nas colunas e a variação em porcentagem de um mês para o outro no gráfico de linha.

E no canto inferior direito, uma narrativa condicionada por inteligência artificial, que descreve qual mês obteve maior e menor total de despesa, qual a menor variação em porcentagem e, também, a maior. Ferramenta essa do *Microsoft Power BI* importante para contextualizar verbalmente os dados e objetivar a análise.

<span id="page-49-0"></span>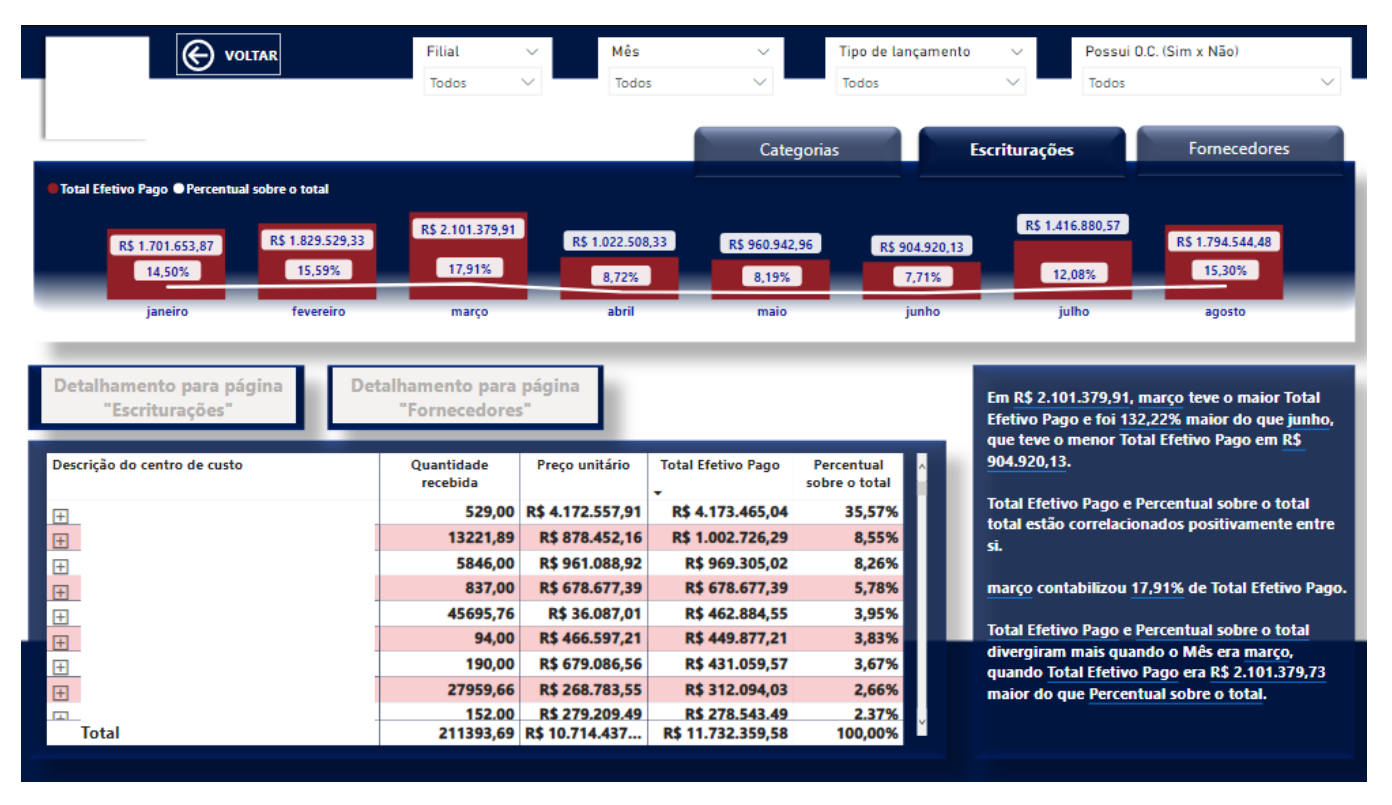

#### Figura 14: Página Escriturações

Fonte: Próprio autor

#### <span id="page-50-0"></span>**3.3.6 Página Fornecedores**

A quarta página consiste em uma visão analítica para com os fornecedores dos produtos e serviços da organização. O objetivo desta análise é identificar os parceiros mais ativos, aqueles movimentam os maiores valores e possivelmente traçar estratégias de negociação de preços, fidelidade, marketing e tornar essa relação mais consistente e objetivando algo além de compra e venda de mercadoria e/ou serviços.

Um outro indicar importante também presente nesta análise é identificar o prazo médio para pagamento de cada fornecedor, sendo esse valor decorrente do cálculo data de vencimento menos a data em que o documento foi emitido. Esta informação é para identificar se a política do prazo de pagamento adotado internamente na empresa está de acordo, por exemplo, o prazo presente no procedimento do contas a pagar da empresa é um intervalo de 30 (trinta) dias da emissão do documento fiscal até o seu efetivo pagamento.

E há também outras duas importantes visualizações que é o gráfico de coluna e linha representando a variação em valores pagos (coluna) e a variação em porcentagem de um mês para o outro (linha); e uma narrativa inteligente que possibilita um rápido retorno de informação de qual mês mais teve despesas comprando com o que menos possui de gastos e a maior variação de porcentagem de um mês para o outro.

E toda essa análise presente nesta página também é possível no contexto de filtros por filial, mês e pelo fornecedor, ou seja, tendo a necessidade de um detalhamento maior de informações únicas, basta usar esta ferramenta essencial para esse desejo.

Figura 15: Página fornecedores

<span id="page-51-0"></span>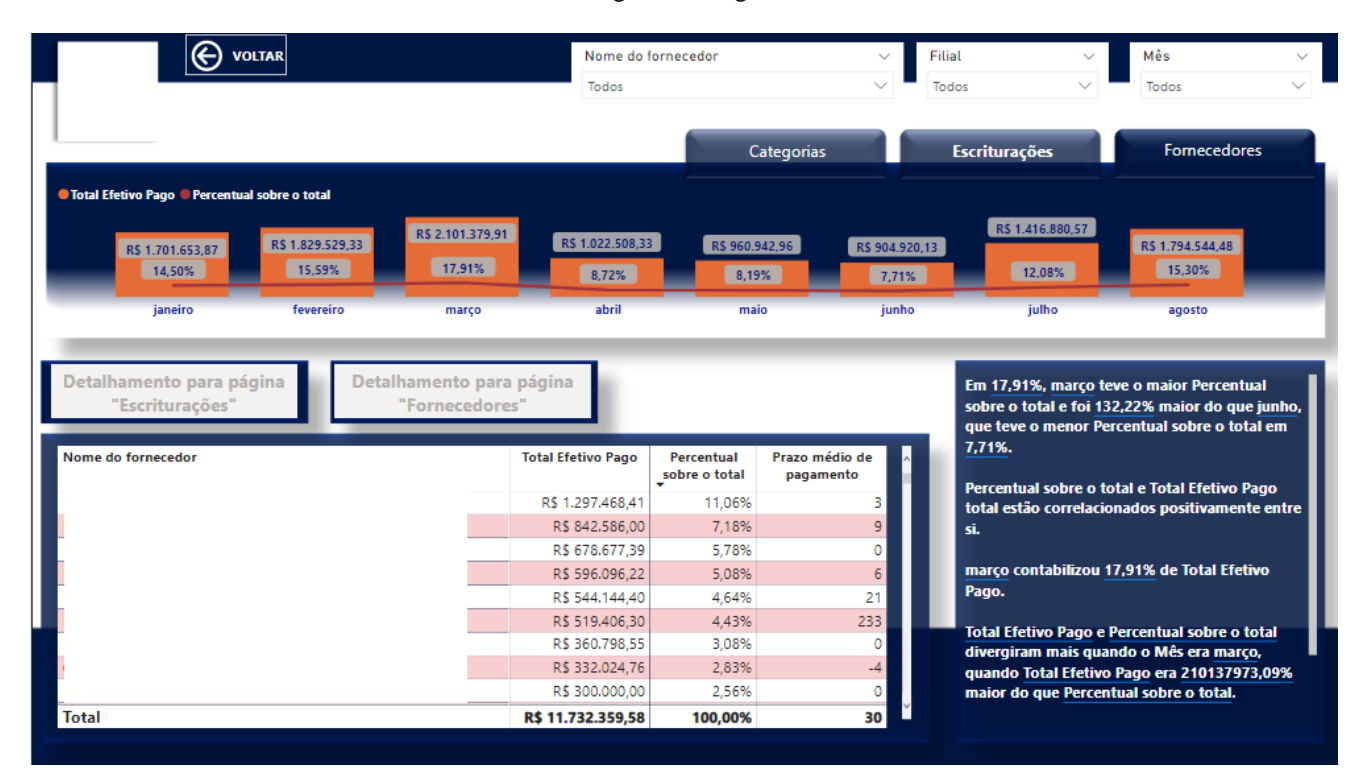

Fonte: Próprio autor

#### <span id="page-51-1"></span>**3.3.7 Análise e** *Feedback*

Por fim, após toda elaboração do relatório e a entrega e atualização mensalmente para os responsáveis pela análise e tomada de decisão e acompanhamento do cenário das despesas que a empresa possui, chega-se a um estágio de qual é a opinião destas pessoas, cujo tiveram participação direta com informações de qual são suas necessidades de uma análise efetiva para obter resultados. E ao longo do trajeto foi extremamente importante identificar a mudança de patamar que a organização teve e irá continuar obtendo na forma que os dados são tratados.

Os gerente financeiro e a coordenadora financeira que tiveram envolvidos diretamente relatam que, após a entrega deste relatório, há uma outra visão dos gastos da organização, tendo a possibilidade, por exemplo, de identificar despesas não tão necessárias ou que podem ser substituídas por um custo menor; fornecedores que possam recorrer para obter laços mais consistentes e parcerias para projetos de negócios ganha-ganha; análises

através de curvas ABC identificando os locais que mais são destinados serviços e produtos e outras informações que foram uteis para ter uma base nas tomadas de decisões da empresa com relação aos custos e despesas.

E tendo em vista que não há uma cultura consolidada internamente na empresa com a tomada de decisão baseando-se em dados, espera-se que este projeto seja o carro chefe para o desenvolvimento de uma área de *business intelligence* e, consequentemente, possam obter ainda mais resultados positivos para a organização.

#### <span id="page-53-1"></span>**4 RESULTADOS**

Foi demonstrado de maneira prática para os tomadores de decisão o universo de possibilidades que as metodologias e a empregabilidade que o *Business Intelligence* podem proporcionar estrategicamente para a empresa. Tornando o acompanhamento dos acontecimentos das despesas da empresa mais consistentes e confiáveis da análise do cenário. Os resultados proporcionados foram de grandes retornos para os colaboradores envolvidos, e, abaixo serão descritos os cenários, anterior e posterior, à aplicação do Power BI. O quadro 4.1 abaixo demonstra de forma explicita tais êxitos.

<span id="page-53-0"></span>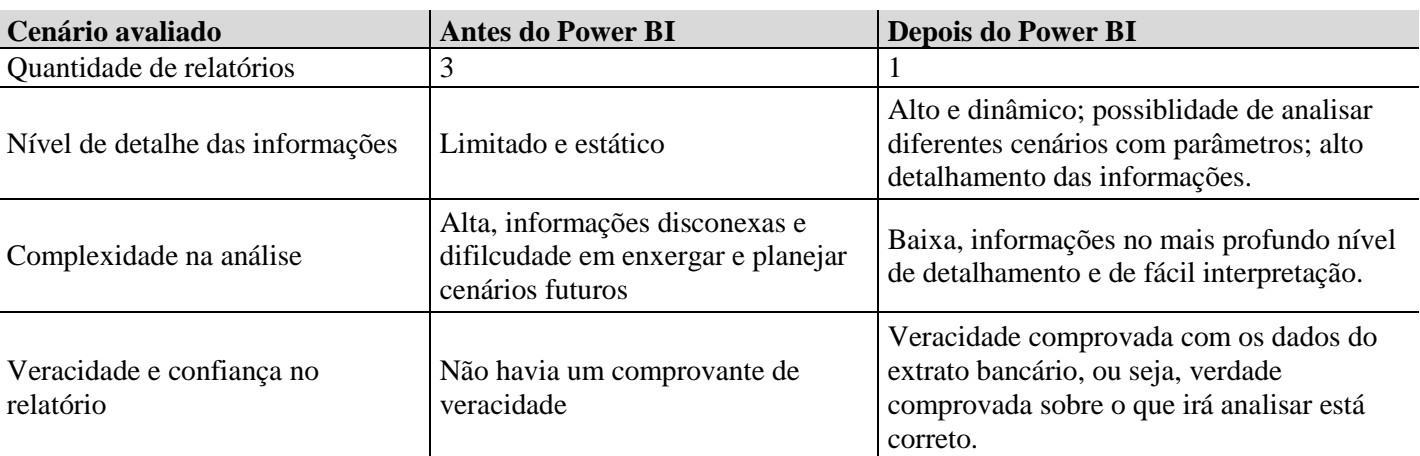

Tabela 1: Resultados após a implantação do Power BI

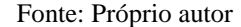

a) No cenário anterior havia a necessidade de extrair do sistema operacional da empresa por volta de três relatórios para obter uma análise eficientes das despesas da empresa. E o nível de detalhamento era praticamente nulo, ou seja, não tinha. Relatórios estáticos e sem interatividade entre si. E, diante disso, a complexidade de planejar ou visualizar quais eram as principais despesas da empresa, eram muito alta, complicada. E outro ponto importante, por parte dos colaboradores que eram os responsáveis de extrair esses relatórios, não traziam uma comprovação da verdade dos valores, tornando, possivelmente, tomada de decisões praticamente baseadas somente na experiencia dos gestores financeiros.

b) O cenário posterior à implementação do Power BI trouxe mais controle, organização e confiabilidade no relatório das despesas da empresa. Atualmente, é possível em um único relatório analisar informações no nível mais profundo de detalhamento do que a empresa comprou, quanto pagou e de qual fornecedor foi adquirido. E com interatividade dos gráficos, filtros, tabelas entre si, nada estático e conexões claras e objetivas e, principalmente, de fácil entendimento e interpretação.

#### <span id="page-54-0"></span>**4.1 Mudança de cultura**

O antes e o depois abordado anteriormente expõe, obviamente, os resultados mais claros e objetivos ocorridos com a entrega do projeto. Porém, foi e continuará sendo uma mudança de cultura na forma que os gestores visualizam as informações e tomam as decisões, pois, até o início deste projeto, as decisões e planejamentos da organização tinham uma predominância de ocorrer sempre na experiência das pessoas envolvidas, fator extremamente importante, porém, com as possibilidades oferecidas pelo mercado nos tempos atuais de *software* que oferecem possibilidades de explorar os dados que a empresa possui, isso, tem que ser implementado e ser um diferencial no planejamento estratégico de qualquer empresa.

É algo novo para praticamente todas a áreas da empresa se apropriar das metodologias que o *Business Intelligence* pode oferecer, porém, foi dado o início a partir deste projeto está mudança de abordar de maneira inteligente o poder da visualização das informações.

### <span id="page-55-0"></span>**5 CONCLUSÕES**

Em um mundo cada vez mais digital e acelerado, tomar decisões com um mês de atraso pode ser altamente impactante. As cadências das reuniões de avaliação não precisam mais ser mensais ou trimestrais, podendo ser semanais ou quinzenais. Com ciclos de feedbacks e ajustes acelerados, podemos identificar os problemas e agir sobre eles muito mais rápido que sem sistemas de métricas automatizados. Encontros pontuais, auxiliado de relatórios que proporcionam uma visão ampla e, ao mesmo tempo, no mais profundo nível de detalhe é uma estratégia eficiente e necessária no atual cenário mundial, onde há geração de informações todo instante e a exigência de uma rápida ação ou reação aos concorrentes.

Uma empresa equipada e com sistemas e um departamento estruturado na área de *Business Intelligence,* obviamente, consegue agir de maneira mais efetiva e estratégica no mercado. Detecta-se a necessidade de todas as organizações, de todos os nichos, implementarem está cultura de se basear e confiar nos dados, pois são eles que conseguem entregar de maneira mais clara (se bem analisados e estruturados) como a organização, clientes, mercado e economia se comportam.

Neste âmbito, este trabalho teve como objetivo apresentar aos diretores, gestores e coordenadores da organização a importância e a mudança que as informações podem oferecer se forem analisadas corretamente, se tiverem visuais através de gráficos e tabelas e como é possível através de um software ter tudo isso e com uma expectativa de evolução enorme se tiver o investimento adequado e necessário para que haja essa mudança de patamar.

Também é destacável a evolução na visão de negócios que o projeto proporcionou aos integrantes, a possibilidade de participar e estar diretamente em encontros com coordenadores, gestores e diretos de uma organização, proporcionou o desenvolvimento de uma experiência ímpar para ambos. E saber que o impacto foi positivo numa grande empresa, acredita-se que foi possível descobrir habilidades intrínsecas importantes para o universo administrativo.

Por fim, embora não seja possível afirmar o ganho monetário através do emprego do *Business Intelligence* na área do contas a pagar, é através da ferramenta Power BI que a organização enxerga qual é o destino dos seus investimentos financeiros.

#### **REFERÊNCIAS BIBLIOGRÁFICAS**

<span id="page-56-0"></span>DELEN, Dursun; SHARDA, Ramesh; TURBAN, Efraim de. **BUSINESS INTELLIGENCE e ANÁLISE DE DADOS: para gestão do negócio.** 4ª ed. Editora: Bookman. Porto Alegre - RS, 2019.

NEOFEED – **Mente Programada, 2021.** [Internet] Disponível em: <encurtador.com.br/avDZ3>. Acesso em 13/08/2021.

AVENGA – **Business Intelligence em Finanças na década de 2020: um caminho para o valor, 2021.** [Internet] Disponível em: <https://www.avenga.com/magazine/businessintelligence-finance/>. Acesso em 26/09/2021.

YOUTUBE – **[Palestra] O que é Business Intelligence e o Valor da Informação, 2019.** [Internet] Disponível em: <https://www.youtube.com/watch?v=sq1Mgo6Xk0s>. Acesso em 23/08/2021.

YOUTUBE – **O QUE É BI - BUSINESS INTELLIGENCE (GUIA DEFINITIVO), 2017.**  [Internet] Disponível em: < >. Acesso em 01/09/2021.

AGÊNCIA VOCALI – **A comunicação por meio das imagens, 2019.** [Internet] Disponível em: <http://vocali.com.br/marketing-digital/a-comunicacao-por-meio-das-imagens/>. Acesso em 01/09/2021.

DEPOIMENTO DE CLIENTES, ZURICH – **A seguradora Zurich North America migra de ferramentas legadas de BI para padronizar no Power BI, 2020.** [Internet] Disponível em: <https://customers.microsoft.com/en-us/story/854431-zurich-insurance-azure-power-bi>. Acesso em 10/09/2021.

SMART CONSULTING – **Quadrante Mágico Gartner Group 2021 BI e Analytics, 2021.**  [Internet] Disponível em: <https://blog.smartconsulting.com.br/quadrante-magico-gartner-2021-melhores-solucoes-bi-e-analytics/>. Acesso em 27/09/2021.

HART, Michele – MICROSOFT – **Quadrante Mágico Gartner Group 2021 BI e**  Analytics, 2021. [Internet] Disponível em: <https://docs.microsoft.com/pt-br/powerbi/fundamentals/power-bi-overview>. Acesso em 27/09/2021.

BOB – MICROSOFT – **A Power Query do usuário, 2021.** [Internet] Disponível em: <https://docs.microsoft.com/pt-br/power-query/power-query-ui>. Acesso em 28/09/2021.

DUNCAN, Owen – MICROSOFT – **Aplicar as noções básicas do DAX no Power BI Desktop, 2021.** [Internet] Disponível em: <https://docs.microsoft.com/pt-br/powerbi/transform-model/desktop-quickstart-learn-dax-basics>. Acesso em 14/10/2021.

HASHTAG TREINAMENTOS – **FATO E DIMENSÃO NO POWER BI (TABELAS), 2020.** [Internet] Disponível em: <https://www.hashtagtreinamentos.com/fato-e-dimensao-nopower-bi>. Acesso em 16/10/2021.